IBM solidDB IBM solidDB Universal Cache

**Versão 6.5**

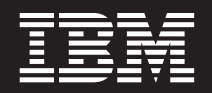

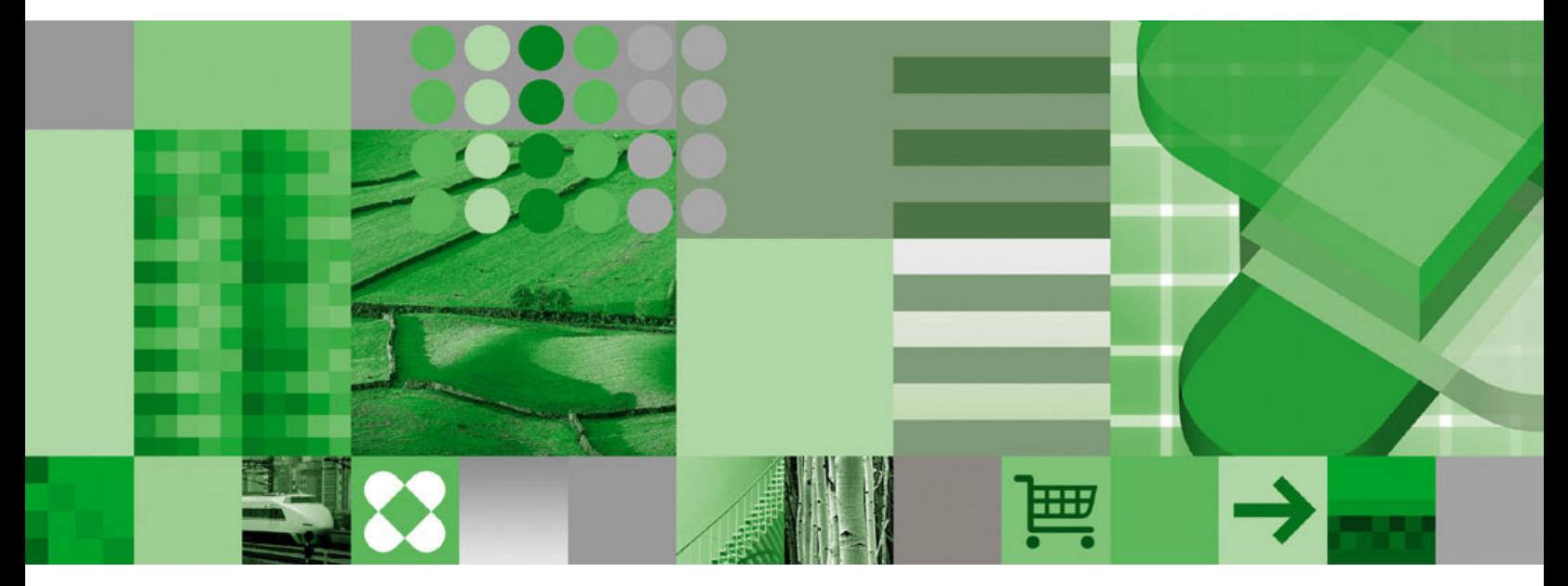

**Guia de Introdução**

IBM solidDB IBM solidDB Universal Cache

**Versão 6.5**

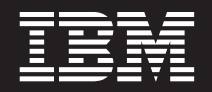

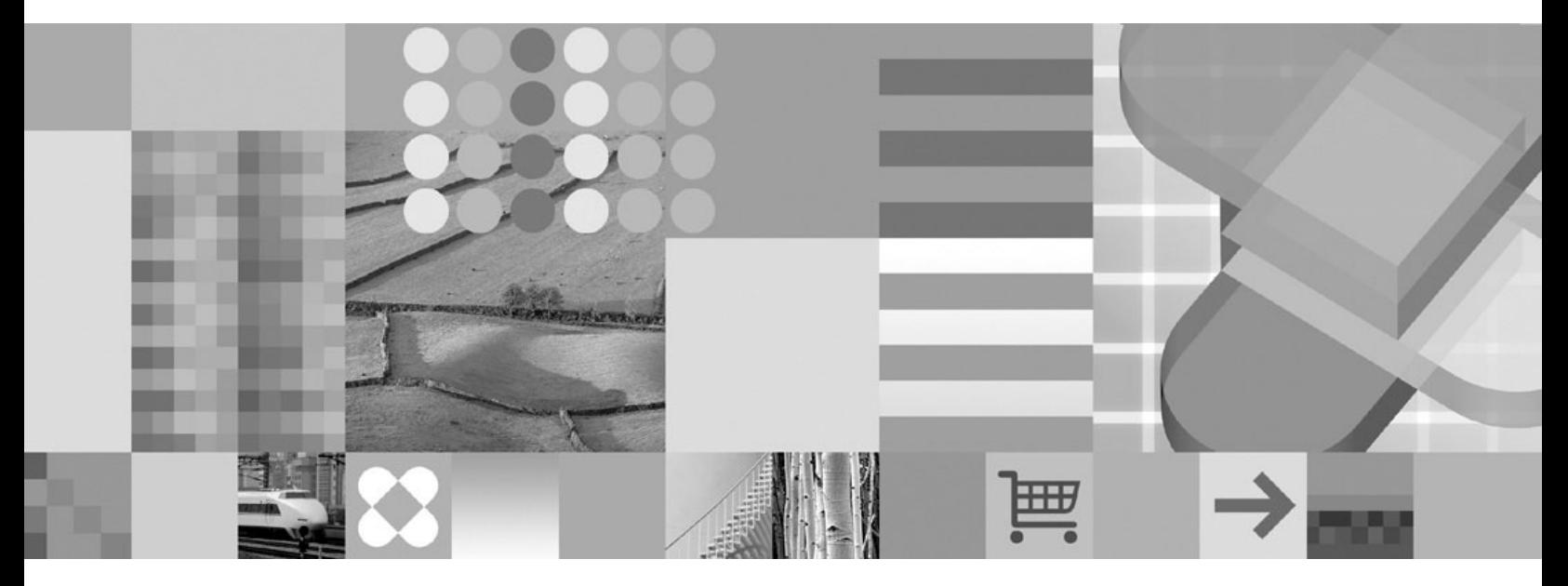

**Guia de Introdução**

**Nota**

Antes de utilizar estas informações e o produto que elas suportam, leia as informações em ["Avisos" na página 41.](#page-54-0)

Esta edição se aplica à versão 6, release 5 do IBM solidDB (número de produto 5724-V17) e do IBM solidDB Universal Cache (número de produto 5724-W91) e a todos os releases e modificações subsequentes até que indicado de outra forma em novas edições.

# **Índice**

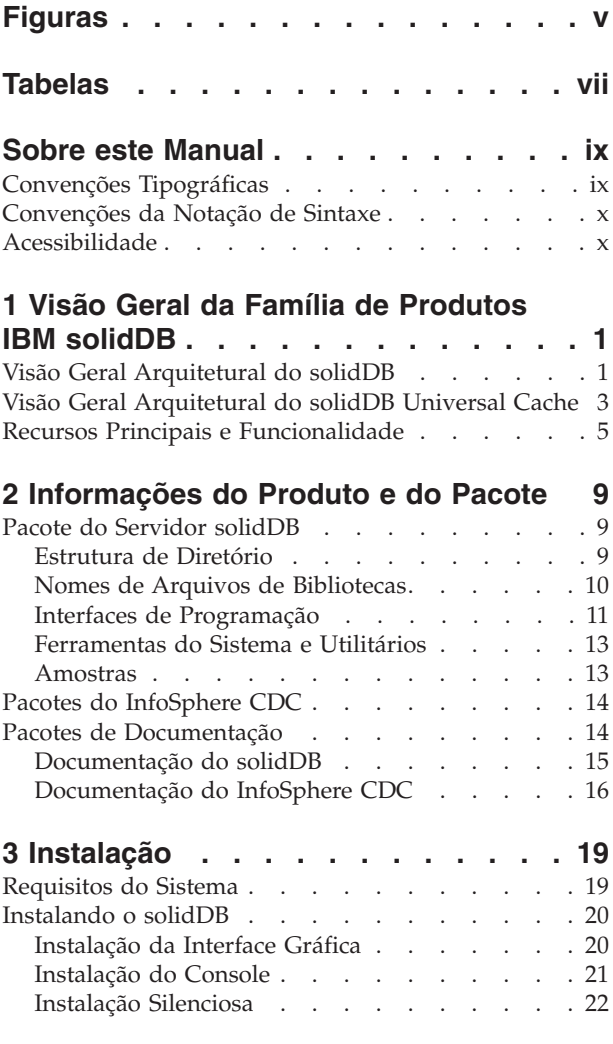

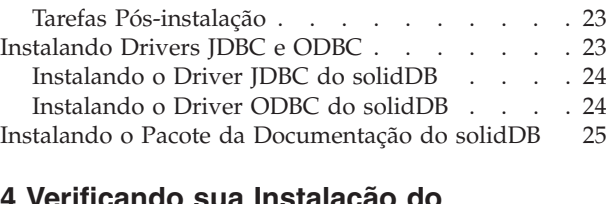

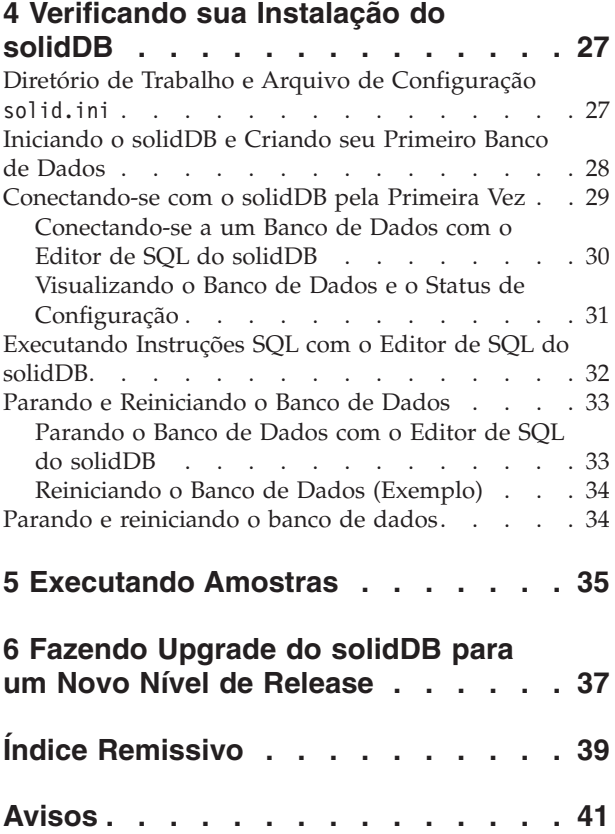

# <span id="page-6-0"></span>**Figuras**

- [1. Produtos do solidDB 6.5](#page-14-0)  $\ldots$  . . . . . . . [1](#page-14-0)<br>2. Arquitetura do solidDB Universal Cache . . . 3
- [2. Arquitetura do solidDB Universal Cache . . . 3](#page-16-0)
- [3. Editor de SQL do solidDB Conectado](#page-44-0) . . . . [31](#page-44-0)
- [4. Saída de Exemplo do Editor de SQL do](#page-45-0)  $solidDB (solsql)$  . . . . . . . . . . 32

# <span id="page-8-0"></span>**Tabelas**

- [1. Convenções Tipográficas](#page-10-0) . . . . . . . . [ix](#page-10-0)
- [2. Convenções da Notação de Sintaxe](#page-11-0) . . . . [x](#page-11-0)
- [3. Componentes dos Pacotes do Produto do](#page-22-0) [solidDB e solidDB Universal Cache](#page-22-0) . . . . . [9](#page-22-0)
- [4. Estrutura de Diretórios do](#page-22-0) solidDB6.5....[9](#page-22-0)
- [5. Informações Chave do Driver JDBC do](#page-24-0) solidDB 2.0. . . . . . . . . . . . . . . . . 11<br>Imagens de Instalação do InfoSphere CDC 14 [6. Imagens de Instalação do InfoSphere CDC 14](#page-27-0)<br>7. Documentação dos Componentes do CDC 16
- Documentação dos Componentes do CDC

## <span id="page-10-0"></span>**Sobre este Manual**

Este guia fornece uma visão geral da família de produtos do IBM® solidDB. Inclui também instruções sobre como configurar o solidDB pela primeira vez e como executar amostras.

Este guia não fornece instruções sobre como instalar e configurar o solidDB Universal Cache ou como iniciar utilizando recursos e funcionalidade diferentes disponíveis com os produtos solidDB. Para obter informações sobre como a documentação é estruturada, consulte a seção [Documentação](#page-27-0) neste guia.

## **Convenções Tipográficas**

A documentação do solidDB utiliza as seguintes convenções tipográficas:

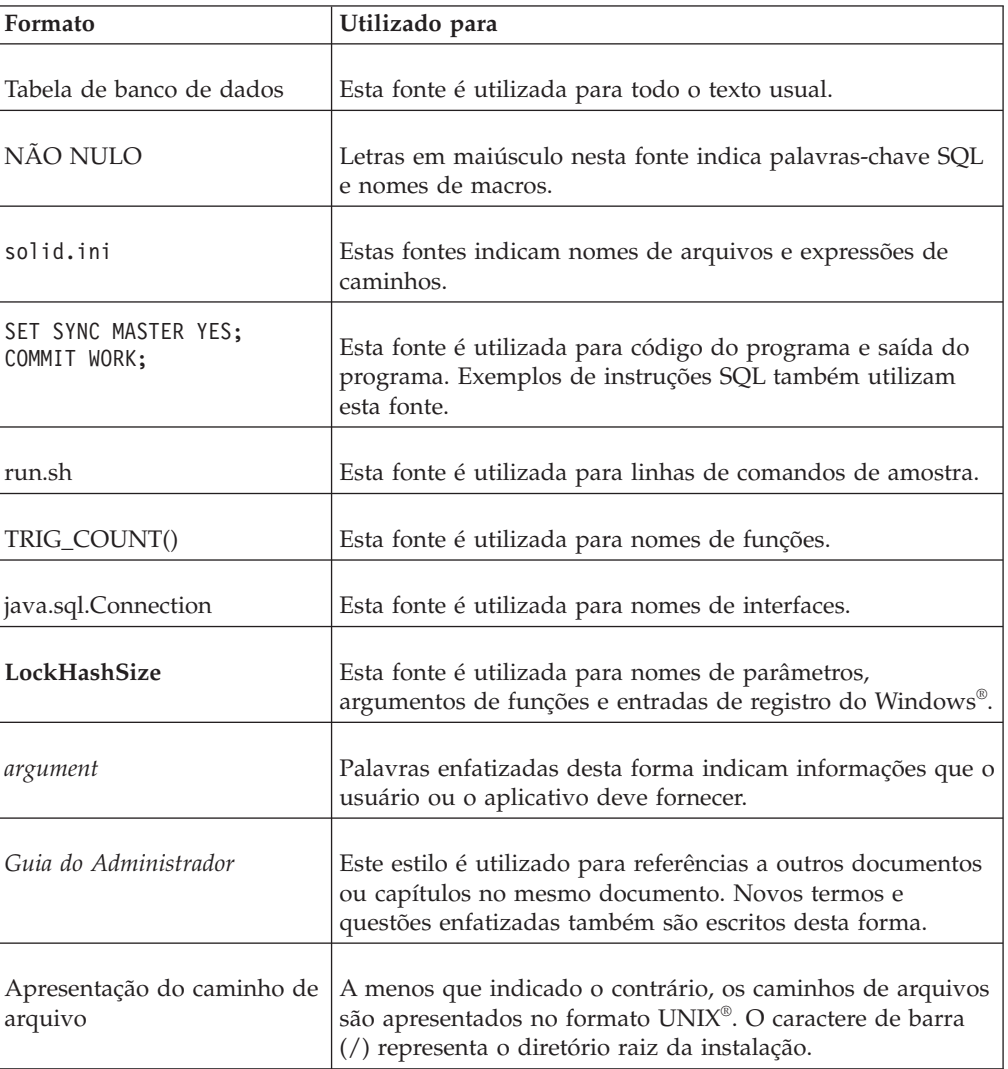

*Tabela 1. Convenções Tipográficas*

<span id="page-11-0"></span>*Tabela 1. Convenções Tipográficas (continuação)*

| <b>Formato</b>        | Utilizado para                                                                                                    |
|-----------------------|----------------------------------------------------------------------------------------------------|
| Sistemas operacionais | Se a documentação contiver diferenças entre sistemas<br>operacionais, o formato UNIX é mencionado primeiro. O<br>formato Microsoft® Windows é mencionado entre parêntesis<br>após o formato UNIX. Outros sistemas operacionais são<br>mencionados separadamente. Também poderá haver<br>capítulos diferentes para sistemas operacionais diferentes. |

## **Convenções da Notação de Sintaxe**

solidDB documentação utiliza as seguintes conveções de notação de sintaxe:

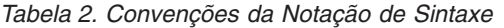

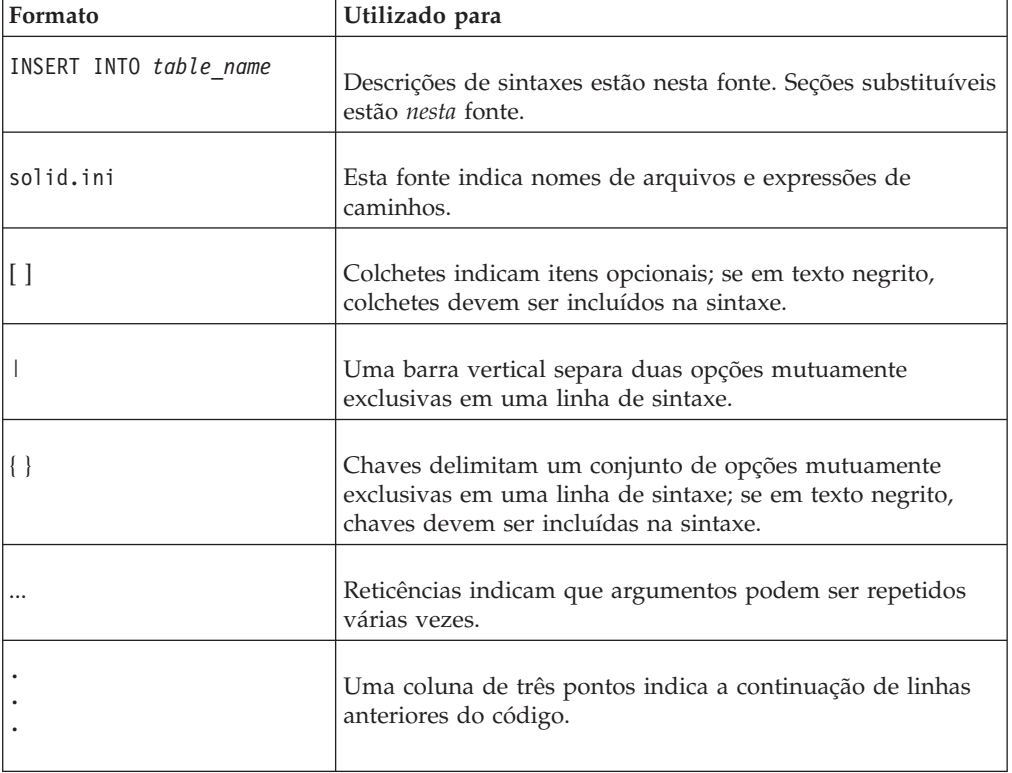

## **Acessibilidade**

Os recursos de acessibilidade ajudam usuários com deficiências físicas, como mobilidade restrita ou visão limitada, a utilizarem produtos de software com êxito. As seções a seguir especificam os principais recursos de acessibilidade no solidDB.

#### **Entrada de teclado e navegação**

#### **Entrada pelo Teclado**

Você pode operar o solidDB utilizando apenas o teclado. Você pode utilizar teclas ou combinações de teclas para executar todas as operações. Os pressionamentos de teclas do sistema operacional padrão são utilizados para operações do sistema operacional padrão. Recursos padrão de acessibilidade de teclado do sistema

operacional são suportados pelo solidDB. Para obter mais informações sobre como utilizar teclas ou combinações de teclas para executar operações, consulte a documentação do sistema operacional apropriada.

#### **Navegação pelo Teclado**

Você pode navegar na interface com o usuário do solidDB utilizando apenas teclas ou combinações de tecla. Para obter mais informações sobre como utilizar teclas ou combinações de teclas para navegar nas interfaces da linha de comandos, consulte a documentação do sistema operacional apropriada.

#### **Exibição acessível**

O solidDB suporta configurações padrão de exibição do sistema operacional, tais como alto contraste e configurações de fonte.

#### **Definições das Fontes**

É possível selecionar a cor, o tamanho e a fonte do texto utilizando operações do sistema operacional padrão. Para obter mais informações sobre como especificar as configurações da fonte, consulte a documentação do sistema operacional apropriada.

#### **Não-dependência de cor**

Você não precisa distinguir cores a fim de utilizar quaisquer funções no solidDB.

#### **Compatibilidade com tecnologias assistidas**

O solidDB interage com o sistema operacional através de APIs padrão que suportam interação com tecnologias assistidas, que permitem que você utilize leitores de tela e outras ferramentas de acessibilidade.

#### **Documentação acessível**

A documentação para o solidDB é fornecida no formato HTML via Centro de Informações, que pode ser visualizada na maioria dos navegadores da Web. O Centro de Informações permite visualizar a documentação de acordo com as preferências de exibição configuradas no seu navegador. Permite utilizar também os leitores de tela e outras tecnologias assistidas.

Consulte a página de abertura do Centro de Informações do solidDB para obter mais detalhes sobre acessibilidade no Centro de Informações.

## <span id="page-14-0"></span>**1 Visão Geral da Família de Produtos IBM solidDB**

Recursos relacionais da família de produtos do IBM solidDB, tecnologia de banco de dados da memória que oferece extrema velocidade, executando até dez vez mais rápido do que os bancos de dados convencionais, baseados em disco. IBM solidDB, ou simplesmente, solidDB, utiliza a linguagem SQL familiar que permite que os aplicativos atinjam dezenas de milhares de transações por segundo com tempos de resposta medidos em microssegundos.

A família de produtos do IBM solidDB 6.5 é composta de dois produtos:

O **IBM solidDB Universal Cache** é o primeiro software relacional em cache da memória do segmento de mercado que acelera os servidores tradicionais de banco de dados relacional baseado em disco, armazenando em cache os dados críticos de desempenho em uma ou mais instâncias de banco de dados da memória do solidDB.

**O IBM solidDB** é um banco de dados relacional da memória, com todos os recursos, que oferece velocidade e disponibilidade extremas para atender às demandas de desempenho e confiabilidade de aplicativos em tempo real. Ele fornece a capacidade de ter as tabelas na memória e as tabelas em disco dentro de uma única instância do solidDB. Outros recursos incluem uma implementação de High Availability e várias topologias de replicação diferentes.

### **IBM solidDB Universal Cache IBM solidDB**

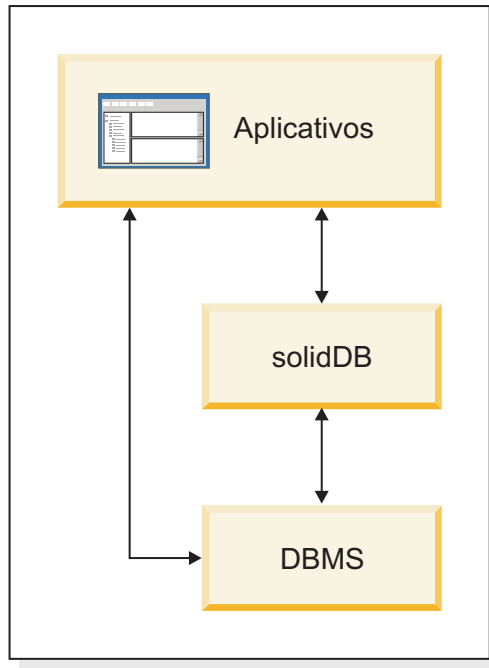

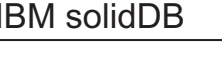

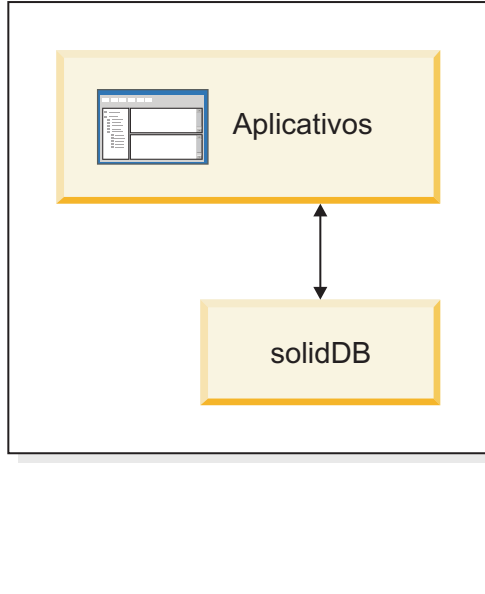

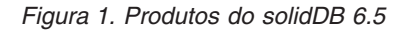

## **Visão Geral Arquitetural do solidDB**

Esta seção descreve a arquitetura de sistema do solidDB.

<span id="page-15-0"></span>O solidDB utiliza um modelo de cliente/servidor. Na prática, a sessão do solidDB consiste no servidor de cooperação e nos processos do cliente. O processo do servidor gerencia os arquivos de banco de dados, aceita conexões com o banco de dados de aplicativos cliente e executa ações no banco de dados, conforme solicitado pelos clientes.

Este processo do cliente é usado para transmitir as tarefas necessárias (através do processo do servidor) para o banco de dados. Pode haver vários tipos de clientes: um cliente pode ser uma ferramenta de linha de comandos, um aplicativo gráfico ou uma ferramenta de manutenção de banco de dados. Normalmente, aplicativos diferentes atuam como clientes para se conectar com o solidDB.

O cliente e o servidor podem estar localizados em hosts (nós) diferentes e, neste caso, eles se comunicam por meio de uma rede. O solidDB fornece suporte simultâneo para vários protocolos de rede e tipos de conexão. Ambos, o servidor de banco de dados e os aplicativos clientes, podem simultaneamente se conectar com vários sites usando vários protocolos de rede diferentes.

O solidDB também pode ser executado no processo aplicativo. Isso é fornecido por *Shared Memory Access* (SMA) e *Linked Bibrary Access* (LLA) do solidDB. Nesse caso, um aplicativo está vinculado com uma biblioteca de funções fornecida com o produto. O aplicativo vinculado se comunica com o servidor usando chamadas de função diretas, ignorando, assim, a sobrecarga necessária quando o cliente e o servidor se comunicarem através de protocolos de rede, como o TCP/IP. Substituindo a conexão de rede pelas chamadas de função locais, o desempenho melhora significativamente. Para obter mais informações, consulte o *IBM solidDB Shared Memory Access and Linked Library Access: Guia do Usuário*.

Para enviar uma consulta (uma instrução SQL) para um servidor de banco de dados, um cliente deve poder se comunicar com esse servidor. O solidDB, como muitos outros servidores de bancos de dados, usa os *drivers* para permitir essa comunicação. Os aplicativos clientes chamam funções no driver, e o driver em seguida manipula as comunicações e outros detalhes com o servidor. Por exemplo, você pode gravar um programa C que chama funções no driver (ODBC), ou pode gravar um programa Java™ que chama funções no driver (JDBC).

Para obter mais informações sobre os drivers ODBC e JDBC e como utilizá-los com os aplicativos cliente, consulte o *IBM solidDB Programmer Guide*.

## <span id="page-16-0"></span>**Visão Geral Arquitetural do solidDB Universal Cache**

O diagrama a seguir ilustra a arquitetura e os componentes principais de uma configuração típica do solidDB Universal Cache.

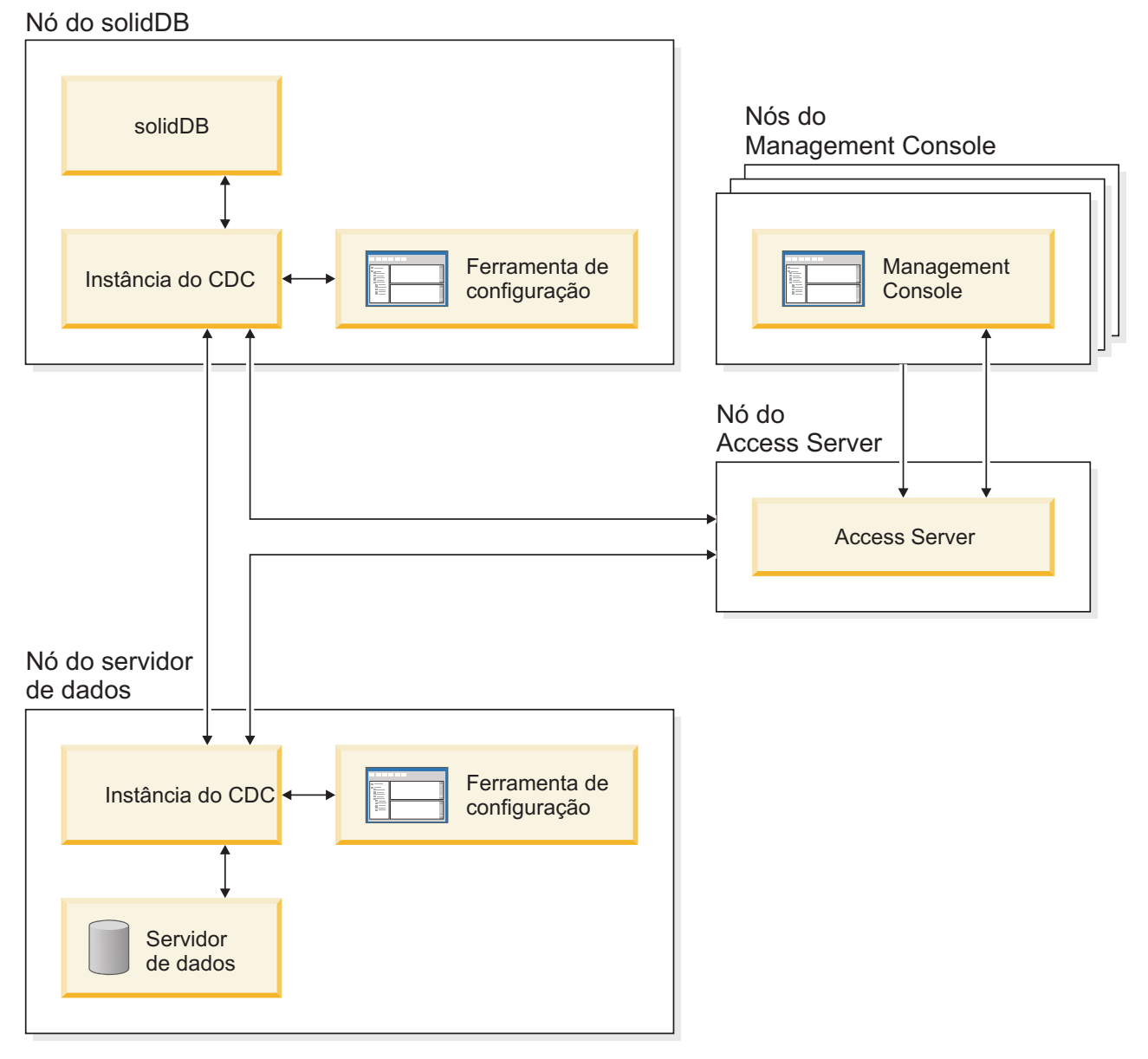

*Figura 2. Arquitetura do solidDB Universal Cache*

As funções dos componentes estão descritas a seguir.

**solidDB** — o banco de dados de front-end do qual e para o qual você replica dados. Dependendo do modelo de replicação, o solidDB pode ser o banco de dados de origem ou de destino, ou ambos.

**Servidor de dados** — o banco de dados de backend do qual e para o qual você replica dados. Dependendo do modo de replicação, o banco de dados de backend pode ser o banco de dados de origem ou de destino, ou ambos.

Instância do **CDC** — uma instância em tempo de execução de mecanismo do CDC para um DBMS determinado. Para configurar as instâncias do CDC, você precisa ter o software do agente do CDC correspondente (como o CDC para DB2 ou o CDC para solidDB) instalado no mesmo nó em que o DBMS em questão está em execução. Excepcionalmente, para o solidDB, o agente CDC para solidDB pode ser instalado e configurado em qualquer nó conectado com o nó em execução no solidDB.

**Ferramenta de configuração** — uma ferramenta baseada na GUI ou no console usada para configurar e criar instâncias do CDC. Ao configurar a instância, você fornece o número da porta para comunicação com o restante do sistema CDC, bem como as informações de login a serem conectadas com o banco de dados.

**Servidor de Acesso** — um processo (sendo executado tipicamente como um serviço ou daemon) que permite que usuários do Console de Gerenciamento acessem as instâncias do CDC e as configurem. Usuários diferentes podem ter acesso a diferentes instâncias. Durante a instalação do Servidor de Acesso, é solicitado que você forneça o número da porta e as informações de login de Administrador a serem utilizadas pelo Console de Gerenciamento.

**Console de Gerenciamento** — um aplicativo interativo com uma GUI que você pode utilizar para configurar e monitorar a replicação. Ele permite gerenciar a replicação em vários servidores, especificar os parâmetros de replicação e iniciar as operações de atualização e espelhamento a partir de uma estação de trabalho do cliente.

Você começa a utilizar o Console de Gerenciamento criando armazéns de dados na perspectiva do Gerenciador de Acesso. Um *armazém de dados* é uma entidade lógica de um banco de dados e a instância do CDC relacionada. Utilizando os armazéns de dados definidos, é possível configurar *assinaturas* que incorporam a replicação de dados de um armazém de dados para outro.

Há três tipos de armazéns de dados: origem, destino e duplo. O armazém de dados duplo pode participar de assinaturas como origem e destino. Tipicamente, armazéns de dados duplos são utilizados com o solidDB Universal Cache, e os pares de mapeamentos simétricos são definidos para replicação bidirecional. Se uma réplica tiver o objetivo de ser de leitura, no front-end, uma única assinatura de upload será definida.

Após concluir configuração da replicação, o Console de Gerenciamento pode ser fechado na estação de trabalho do cliente sem afetar as atividades de replicação de dados ativos entre servidores de origem e de destino. O Console de Gerenciamento também inclui um log de eventos e um monitor. O log de eventos permite examinar mensagens de eventos do CDC geradas. O monitor fornece o suporte necessário para monitorar continuamente as operações e a latência da replicação. Os diagramas que mostram os componentes de configuração da replicação são construídos através da manipulação direta de objetos gráficos. O monitor no Console de Gerenciamento é destinado a ambientes de trabalho, críticos em termos de tempo, que exigem a análise contínua da movimentação de dados.

## <span id="page-18-0"></span>**Recursos Principais e Funcionalidade**

#### **Tabelas da memória**

As tabelas da memória armazenam todos os seus dados na memória principal das estruturas de dados que são especificamente otimizadas para acesso à memória principal. O benefício da residência da memória é a baixa latência de consulta e o alto rendimento do processamento. Dependendo das necessidades do aplicativo, as tabelas de dados da memória podem ser configuradas para serem persistentes ou temporárias. Além disso, os recursos de criação de log flexíveis permitem definir o nível da durabilidade transacional necessário para a tabela persistente, incluindo a durabilidade integral.

Para obter mais informações, consulte o *IBM solidDB In-Memory Database User Guide*.

#### **Tabelas baseadas em disco**

As tabelas baseadas em disco são tabelas de banco de dados relacional tradicionais, equivalentes àquelas localizadas em outros produtos do banco de dados baseado em disco. Além das tabelas da memória, as tabelas normais baseadas em disco podem ser utilizadas também no banco de dados. Tipicamente, apenas uma parte dos dados das tabelas baseadas em disco é residente na memória principal em qualquer momento determinado. As consultas podem se estender pelas tabelas de memória e baseadas em disco. Por exemplo, uma operação de junção SQL pode unir uma tabela de memória com uma tabela baseada em disco, e o local real da tabela é transparente para o usuário.

As tabelas baseadas em disco, combinadas com uma área de cobertura pequena e uma operação não-assistida torna o solidDB ideal para ser usado em sistemas integrados. Apesar do tamanho pequeno, o produto suporta vários recursos avançados, como acionadores, eventos e procedimentos armazenados.

#### **Shared Memory Access (SMA) e Linked Library Access (LLA)**

O Shared Memory Access (SMA) e o Linked Library Access (LLA) permitem que os aplicativos sejam vinculados diretamente ao servidor solidDB, sem a necessidade de se comunicarem por meio dos protocolos de rede como o TCP/IP. O SMA permite vincular múltiplos aplicativos enquanto o LLA permite vincular um aplicativo. Substituindo a conexão de rede pelas chamadas de função locais, o desempenho melhora significativamente.

Para obter mais informações, consulte o *IBM solidDB Shared Memory Access and Linked Library Access: Guia do Usuário*.

#### **Tecnologias de replicação**

Na família de produtos do solidDB, a replicação de dados pode ser implementada com três tecnologias diferentes a saber, Replicação Avançada, Replicação do CDC e solidDB High Availability (HotStandby).

A replicação pode ser síncrona ou assíncrona. Na replicação síncrona, os dados são entregues com estabilidade para a extremidade de recebimento dentro da transação que é executada na extremidade originadora. Na replicação assíncrona, os dados são entregues para a extremidade de recebimento depois que a transação original

foi confirmada. A replicação pode ser baseada em um modelo operacional push ou pull. No modelo push, é a extremidade originadora que ativa a replicação. No modelo pull, a extremidade de recebimento toma a iniciativa.

#### **Alta disponibilidade do solidDB (HotStandby)**

O solidDB High Availability, ou simplesmente HA ou HotStandby, aumente a disponibilidade dos dados. Os servidores são emparelhados para cima, de tal maneira que, se um falhar, o outro poderá assumir. Os dados do servidor primário são replicados para o servidor secundário que é utilizado como uma unidade 'hot standby'. Se o servidor primário não estiver disponível, por exemplo, devido à falha do hardware ou da manutenção planejada, os aplicativos poderão conectar-se com o servidor secundário e continuar imediatamente sem nenhuma perda de transações confirmadas.

No solidDB HA, todas as alterações de dados no primário são propagadas para o secundário utilizando um protocolo de replicação baseado em push. O protocolo pode ser configurado como síncrono (*2-Seguro*) ou assíncrono (*1-Seguro*). A princípio, o carregamento da transação está servido no primário. Se o primário falhar, o secundário assumirá a tarefa (executará um failover) e continuará a servir o carregamento como o novo primário. Com o protocolo de replicação síncrona, não há riscos de perda de dados durante o failover.

A *Conectividade Transparente*, um modo de conectividade especial de drivers ODBC e JDBC do solidDB, oferece a transparência de failover de aplicativos e o balanceamento de carga transparente entre o primário e o secundário.

As durabilidades reduzida e estrita podem ser usadas com o HotStandby. Há também um nível de durabilidade chamado *adaptável*, que usa a durabilidade reduzida quando os servidores primário e secundário estão ativos e que alterna para durabilidade estrita quando o primário é executado sozinho. Com durabilidade adaptativa, as transações são asseguradas em relação a qualquer falha única, a qualquer momento.

Em comparação com a Replicação Avançada e a Replicação do CDC, com o solidDB HA, todos os dados no banco de dados do servidor são sempre replicados. Há alguns controles dinâmicos disponíveis, na forma de comandos SQL especializados.

Para obter mais informações, consulte o *IBM solidDB High Availability User Guide*.

#### **Replicação avançada**

A tecnologia de Replicação Avançada representa uma abordagem assíncrona baseada em pull. Ela permite que usuários distribuam e sincronizem dados ocasionalmente, por vários servidores de banco de dados. A Replicação Avançada utiliza um modelo mestre/réplica no qual um único nó mantém a cópia mestre dos dados. Um ou mais nós de réplica podem ter também uma cópia de parte ou de todos os dados mestre. Além disso, cada réplica também pode possuir dados que são específicos para apenas essa réplica.

A replicação é bidirecional; os nós de réplica podem fazer upload dos dados para o principal, bem como transferi-los por download. Se as réplicas enviarem dados conflitantes, o nó principal pode rejeitar os dados ou alterar os dados antes de torná-los disponíveis para todas as réplicas. O gerenciamento dos dados replicados

baseia-se em um modelo de publicação/assinatura flexível. A interface de gerenciamento está no formulário de extensões de propriedades para a linguagem SQL.

A abordagem assíncrona da Replicação Avançada significa que o sistema está flexível inerentemente; se alguns nós estão baixos por qualquer razão, aqueles nós podem resincronizar quando voltarem ou reconectarem ao sistema. Isso permite que dispositivos móveis, como PDAs ou laptops, solicitem dados atualizados, sejam desconectados da rede e, em seguida, reconectados posteriormente. Os usuários pode escolher com que frequência eles desejam sincronizar os dados.

Para obter mais informações, consulte o *IBM solidDB Advanced Replication User Guide*.

#### **Tecnologia do CDC**

A tecnologia do IBM InfoSphere Change Data Capture (InfoSphere CDC ou CDC) pode ser utilizada para implementar a replicação assíncrona entre vários bancos de dados. A tecnologia do CDC é baseada em um modelo push assíncrono. Assinaturas unidirecionais podem ser criadas para propagação em tempo real de alterações de dados do lado de origem para o lado de destino. O recurso bidirecional é alcançado configurando duas assinaturas com origem espelhada e definições de destino.

A tecnologia do CDC é incluída nos produtos solidDB e solidDB Universal Cache.

v **No solidDB**, a tecnologia do CDC pode ser utilizada para dados de replicação entre qualquer par de instâncias do servidor solidDB. Por exemplo, ela possibilita a redundância geográfica ou permite que duas instâncias do solidDB sejam configuradas em uma configuração ativa/ativa pela qual duas cópias dos mesmos dados podem ser processadas igualmente em um dos lados.

Para obter mais informações, consulte o *IBM solidDB CDC Replication User Guide*.

v **No solidDB Universal Cache**, a tecnologia do CDC pode ser usada para configurar um cache de front-end do solidDB, para acelerar o acesso aos dados de desempenho crítico armazenados nos servidores de dados de backend.

Para obter mais informações, consulte o *IBM solidDB Universal Cache User Guide*.

Nas duas configurações, cada instância do servidor solidDB pode ser também um par de solidDB HotStandby.

A tecnologia do CDC inclui componentes específicos do banco de dados que são executados como processos separados chamados instâncias do CDC. Um Console de Gerenciamento para gerenciar as assinaturas de replicação e o mapeamento de dados também está incluído.

## <span id="page-22-0"></span>**2 Informações do Produto e do Pacote**

Os produtos solidDB e solidDB Universal Cache são compostos dos componentes solidDB e InfoSphere CDC. A tabela a seguir mostra os componentes incluídos nos pacotes do produto do solidDB e solidDB Universal Cache. Cada componente listado deve ser instalado separadamente.

| Componente                                                                                                    | solidDB  | solidDB Universal Cache |  |  |  |
|----------------------------------------------------------------------------------------------------|----------|-------------------------|--|--|--|
| IBM solidDB 6.5.0.0                                                                                                    | X        | X                       |  |  |  |
| InfoSphere Change Data Capture v6.5.0<br>solidDB                                                                                             | $X^1$    | X                       |  |  |  |
| InfoSphere Change Data Capture v6.3.1<br>FP3 Management Console                                                                              | $\chi^1$ | X                       |  |  |  |
| InfoSphere Change Data Capture v6.3.1<br>FP3 Access Server                                                                                   | $X^1$    | X                       |  |  |  |
| InfoSphere Change Data Capture v6.3.1<br>FP3 para servidor de dados backend                                                                  |          | X                       |  |  |  |
| $1$ Necessário apenas na tecnologia do CDC de implementação de configurações para<br>replicação do solidDB-para-solidDB (Replicação do CDC). |          |                         |  |  |  |

*Tabela 3. Componentes dos Pacotes do Produto do solidDB e solidDB Universal Cache*

## **Pacote do Servidor solidDB**

O pacote do solidDB contém um conjunto completo de software solidDB, incluindo os drivers JDBC e ODBC, bem como vários programas de utilitários.

O pacote do solidDB é entregue com um arquivo de certificado de licença de avaliação, *solideval.lic*. A licença de avaliação possibilita avaliar o solidDB por 90 dias. Para adquirir uma licença permanente, entre em contato com a IBM Corporation.

### **Estrutura de Diretório**

A instalação padrão do solidDB 6.5 cria um diretório chamado solidDB6.5.

Os arquivos e subdiretórios no diretório de instalação do solidDB6.5 são explicados na tabela a seguir.

| Local          | Explicação                                                                                         |  |  |  |
|----------------|----------------------------------------------------------------------------------------------------|--|--|--|
| Diretório-raiz | O diretório-raiz contém, por exemplo:                                                              |  |  |  |
|                | um script usado para facilitar a execução<br>de amostras na fase de avaliação do banco<br>de dados |  |  |  |
|                | · o arquivo de licença de avaliação                                                                |  |  |  |
|                | o arquivo welcome.html para acessar a<br>documentação do pacote                                    |  |  |  |
| bin            | arquivos binários do solidDB                                                                       |  |  |  |

*Tabela 4. Estrutura de Diretórios do solidDB6.5*

| Local                | Explicação                                                                                                    |
|----------------------|----------------------------------------------------------------------------------------------------|
| doc_html,<br>doc txt | Documentação do pacote em HTML e<br>formato de texto                                                                                                    |
| eval_kit/standalone  | Licença do kit de avaliação e arquivos de<br>iniciação do solidDB. Ele também manterá o<br>banco de dados de avaliação quando ele for<br>criado.                      |
| include              | Cabeçalhos do programa C                                                                                                    |
| jdbc                 | Driver Java Database Connectivity (JDBC)<br>para o solidDB                                                                                                    |
|                      | Archive auxiliar do armazém de dados para<br>ser usado com o WebSphere                                                                                                |
| lib                  | Bibliotecas de programas                                                                                                    |
| licence              | Arquivos de licença e de avisos                                                                                                    |
| manuals              | Os manuais da versão em inglês podem ser<br>transferidos por download para esta pasta e,<br>em seguida, acessados através do link<br>Manuais na página de Boas-vindas |
| procedures           | Scripts SQL para criar e executar<br>procedimentos armazenados para<br>envelhecimento e atualização de dados                                                          |
| samples              | Amostras que podem ser utilizadas na fase<br>de avaliação do banco de dados e<br>desenvolvimento de aplicativo futuro                                                 |

<span id="page-23-0"></span>*Tabela 4. Estrutura de Diretórios do solidDB6.5 (continuação)*

#### **Nomes de Arquivos de Bibliotecas**

O solidDB fornece muitos arquivos como bibliotecas vinculáveis.

A maioria desses arquivos de bibliotecas pertencem a uma das seguintes categorias:

- Drivers ODBC
- v Arquivos de acesso de memória compartilhada e de acesso de biblioteca vinculada do solidDB
- v Arquivos de biblioteca de comunicação
- v Arquivo de biblioteca Server API (SA).

Nem todas as plataformas possuem cada arquivo. Por exemplo, alguns arquivos de biblioteca de comunicação estão disponíveis apenas nos ambientes do Windows.

Alguns arquivos de biblioteca são estáticos, isto é, eles são vinculados com o programa executável do aplicativo cliente quando uma operação compilar-e-vincular é feita. Outros arquivos de biblioteca são dinâmicos: esses arquivos são armazenados separadamente no executável e são carregados na memória quando o programa é executado. Para muitas bibliotecas, o solidDB fornece as versões estática e dinâmica em algumas ou em todas as plataformas.

Os arquivos de bibliotecas são geralmente localizados em um dos dois diretórios:

 $\cdot$  'bin'

<span id="page-24-0"></span> $\cdot$  'lib'

Como regra, o diretório 'bin' contém bibliotecas dinâmicas (além dos executáveis) e o diretório 'lib' contém bibliotecas estáticas. O diretório 'lib' também contém as bibliotecas de importação para ambientes Windows.

Para obter informações mais detalhadas sobre os nomes de arquivos de biblioteca, consulte as Notas do SDK no pacote do solidDB, acessível por meio da página de 'Boas-vindas' no diretório de instalação do solidDB.

## **Interfaces de Programação**

O solidDB fornece interfaces ODBC e JDBC para clientes, que são brevemente descritas nas seguintes seções. Para obter mais detalhes, consulte o *IBM solidDB Programmer Guide*.

#### **solidDB JDBC Driver 2.0**

*Tabela 5. Informações Chave do Driver JDBC do solidDB 2.0*

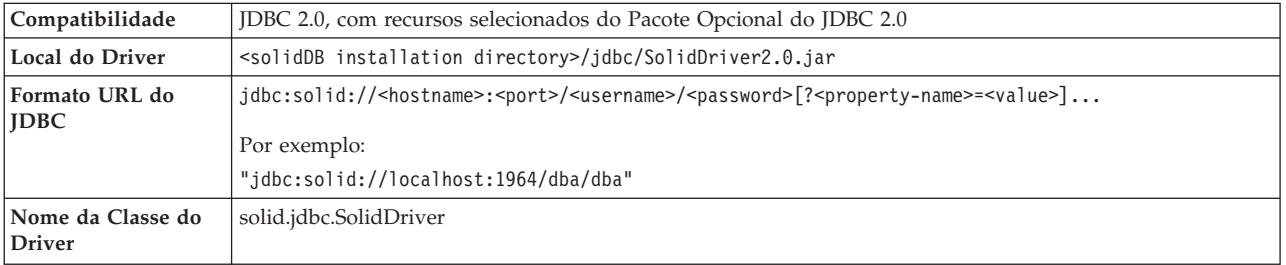

#### **Conformidade Padrão**

O Driver solidDB JDBC 2.0 suporta a especificação JDBC 2.0. Além disso, o Conjunto de Conexões, as Origens de Dados JNDI e os Conjuntos de Linhas do Pacote Opcional do JDBC 2.0 (conhecido anteriormente como Extensão Padrão) também são suportados.

O Driver JDBC do solidDB foi testado com êxito com o JDK versões 1.2.2, 1.3 e 1.4. e certificado com o JDBC API Test Suite 1.3.1.

Os recursos não padrão incluem suporte para o IBM WebSphere e extensões de controle de tempo limite.

Os seguintes recursos do Pacote Opcional são suportados atualmente pelo driver solidDB JDBC 2.0:

- v Conjunto de conexões (classe solid.jdbc.ConnectionPoolDataSource)
- v Conjunto de Linhas conectado (classe solid.jdbc.rowset.SolidJDBCRowSet)
- v Origens de dados JDBC implementadas:
	- solid.jdbc.DataSource (implementa javax.sqlDataSource)
	- solid.jdbc.SolidConnectionPoolDataSource (implementa javax.sql.ConnectionPoolDataSource)

A documentação completa do Driver JDBC do solidDB está incluída no *IBM solidDB Programmer Guide*.

Extensões do Driver **solidDB JDBC**

As extensões não padrão listadas a seguir são suportadas. Para obter mais informações, consulte o *IBM solidDB Programmer Guide*.

- v **Formato URL JDBC:** permite configurar os valores da propriedade da conexão na cadeia URL
- v **Tempo limite de conexão:** o tempo limite de conexão faz referência ao tempo limite de resposta da chamada de JDBC que chama transmissão de dados sobre um soquete de conexão. Se a mensagem de resposta não for recebida dentro do tempo especificado, uma exceção de E/S será emitida. O JDBC padrão (2.0/3.0) não suporta a configuração do tempo limite de conexão. O produto do solidDB tem duas maneiras de fazer isso: uma que utiliza um método de extensão do gerenciador de driver não padrão e a outra que utiliza os mecanismos da propriedade. A unidade de tempo em ambos os casos é um milissegundo.
- v **Tempo limite de login:** o tempo limite dispara na hora da conexão. A configuração é implementada com uma propriedade da conexão. A propriedade substitui os tempos limite de login do JDBC especificado por outros meios (como o parâmetro de tempo limite de login no Gerenciador de Driver).
- v **Tempo limite inativo da conexão:** o servidor fechará uma conexão, se estiver inativa por um tempo determinado. Isso é implementado como uma propriedade da conexão e o valor substitui a configuração do parâmetro do servidor, para esta sessão.
- v **Cache de Instrução:** o driver solidDB JDBC possibilita que o usuário configure o tamanho do cache de instrução de uma Conexão determinada como uma propriedade durante a criação da conexão.
- v **Suporte de Conectividade Transparente:** o driver solidDB JDBC suporta totalmente a Conectividade Transparente (TC) do solidDB incluindo failover e balanceamento de carga transparentes. Consulte o *IBM solidDB High Availability User Guide* par obter mais informações sobre o uso da Conectividade Transparente.
- v **Conexão Shared Memory Access (SMA):** permite conectar-se a um servidor SMA
- v **Passagem SQL:** permite configurar o modo de passagem SQL
- v **Suporte do WebSphere:** Um adaptador de origem de dados chamado SolidDataStoreHelper é fornecido em um arquivo separado SolidDataStoreHelper.jar, no diretório 'jdbc' do pacote solidDB.

#### **solidDB ODBC Driver 3.5.x**

O solidDB fornece dois drivers ODBC, um para Unicode e outro para conjuntos de caracteres ASCII. Para obter mais informações sobre esses drivers, consulte o *IBM solidDB Programmer Guide*.

As seguintes funções não são suportadas:

- SQLBrowseConnect
- SQLSetScrollOptions
- SQLParamOptions
- SQLNativeSql
- SQLMoreResults

#### **Extensões ODBC**

O driver solidDB ODBC incorpora várias extensões que precisam ser feitas com o controle de tempo limite, o comportamento do cache de instrução e o suporte para <span id="page-26-0"></span>Conectividade Transparente. Para obter mais informações, consulte o *IBM solidDB Programmer Guide*.

#### **Interfaces de proprietário**

A solidDB Application Programming Interface (SA API) e o solidDB Server Control API (SSC API) permitem, por exemplo, que programas C chamem as funções diretamente de dentro do servidor de banco de dados. Essas interfaces de proprietário são fornecidas com a Shared Memory Access (SMA) e com as bibliotecas Linked Library Access (LLA) do solidDB.

#### **Ferramentas do Sistema e Utilitários**

O solidDB inclui duas ferramentas do console, solidDB Remote Control (solcon) e Editor de SQL do solidDB (solsql), para gerenciamento de dados e administração, bem como os utilitários de linha de comandos para exportar e carregar dados para os bancos de dados do solidDB.

As ferramentas de gerenciamento de dados do solidDB estão incluídos no pacote do solidDB, disponível no diretório 'bin' diretório de instalação do solidDB.

#### **Ferramentas console: Editor de SQL do solidDB (solsql) e solidDB Remote Control (solcon)**

- v Editor de SQL do solidDB (solsql) é uma ferramenta do console usado para emitir instruções SQL e solidDB ADMIN COMMAND no prompt de comandos, ou executando um arquivo de script que contém nas instruções SQL.
- v solidDB Remote Control (solcon) é uma ferramenta de console para administração; usuários com direitos de administrador podem emitir ADMIN COMMANDs no prompt de comandos ou executando um arquivo de script que contém os comandos. Com solcon, ADMIN COMMANDs podem ser emitidos como parte da linha de comandos de inicialização solcon.

#### **Ferramentas para exportar e carregar dados**

O solidDB fornece as ferramentas a seguir para exportar e carregar dados:

- v solidDB Speed Loader (solload) carrega dados dos arquivos externos para um banco de dados do solidDB.
- v solidDB Export (solexp) exporta dados de um banco de dados do solidDB para os arquivos. Ele também cria arquivos de controle usados pelo solidDB Speed Loader (solload) executar operações de carregamento de dados.
- v solidDB Data Dictionary (soldd) exporta o dicionário de dados de um banco de dados. Ele produz um script SQL que contém instruções de definição de dados que descrevem a estrutura do banco de dados.

### **Amostras**

O pacote do solidDB inclui vários programas de amostra gravados em C, SQL e Java para ajudar a introduzir o uso de recursos do solidDB.

As amostras e os scripts estão localizados no diretório 'samples' abaixo do diretório de instalação do solidDB. Cada diretório de amostra inclui também um arquivo *readme.txt* que fornece instruções sobre como utilizar as amostras.

## <span id="page-27-0"></span>**Pacotes do InfoSphere CDC**

Os componentes do InfoSphere CDC são entregues como pacotes implementados separadamente.

| Nome do Componente do InfoSphere<br>CDC                          |                                                        | Conteúdo                                                                                                    |  |  |  |  |
|------------------------------------------------------------------|--------------------------------------------------------|----------------------------------------------------------------------------------------------------|--|--|--|--|
|                                                                  | Pacote de instalação                                   |                                                                                                    |  |  |  |  |
| InfoSphere Change Data<br>CapturesolidDB                         | Linux® e UNIX:<br>setup-linux-x86-solid.bin            | · Software para a Ferramenta de Configuração e a<br>instância do CDC para solidDB                                                 |  |  |  |  |
| (CDC para solidDB)                                               | Windows:                                               | • Driver JDBC do solidDB (SolidDriver2.0.jar no<br>diretório /lib)                                                                |  |  |  |  |
|                                                                  | setup-x86-solid.exe                                    | · Saídas de usuário Java de amostra e scripts SQL<br>(diretório /samples)                                                         |  |  |  |  |
|                                                                  |                                                        | · Documentação da API do solidDB (diretório /docs)                                                                                |  |  |  |  |
| InfoSphere Change Data Capture para<br>um banco de dados backend | Linux e UNIX:                                          | · Software para a Ferramenta de Configuração e a<br>instância do CDC para CDC para backend                                        |  |  |  |  |
| Nota: Incluído apenas no solidDB<br>Universal Cache              | setup-linux-x86-<br>back-<br>end_dataserver>.bin       | • Formato PDF do InfoSphere Change Data Capture,<br>Documentação do Usuário Final (diretório /docs)                               |  |  |  |  |
|                                                                  | Windows:                                               | · Saídas de usuário Java de amostra e scripts SQL<br>(diretório /samples)                                                         |  |  |  |  |
|                                                                  | setup-x86-<br>back-<br>end dataserver>.exe             | · Documentação da API do solidDB (diretório /docs)                                                                                |  |  |  |  |
| InfoSphere Change Data Capture<br>Access Server                  | Linux e UNIX:                                          | • Software para controlar acesso ao seu ambiente de<br>replicação                                                                 |  |  |  |  |
|                                                                  | dmaccess- <version>-linux-x86-<br/>setup.bin</version> |                                                                                                    |  |  |  |  |
|                                                                  | Windows:                                               |                                                                                                    |  |  |  |  |
|                                                                  | dmaccess- <version>-setup.exe</version>                |                                                                                                    |  |  |  |  |
| InfoSphere Change Data Capture<br>Management Console             | Linux e UNIX:                                          | · Software para configurar e monitorar o acesso de                                                                                |  |  |  |  |
|                                                                  | N/D - disponível apenas para<br>Windows                | usuário e as assinaturas de replicação do CDC no<br>solidDB Universal Cache e instalações de configuração<br>da Replicação do CDC |  |  |  |  |
|                                                                  | Windows:                                               | • Formato PDF do InfoSphere Change Data Capture<br>Management Console, Guia de Administração (diretório                           |  |  |  |  |
|                                                                  | dmclient- <version>-setup.exe</version>                | /documentation)                                                                                                    |  |  |  |  |
|                                                                  |                                                        | · Ajuda on-line (acessível pelo menu Ajuda na interface<br>com o usuário do Console de Gerenciamento)                             |  |  |  |  |
|                                                                  |                                                        | · Guias IBM Java SDK e de Ambiente de Tempo de<br>Execução (diretório /docs)                                                      |  |  |  |  |

*Tabela 6. Imagens de Instalação do InfoSphere CDC*

## **Pacotes de Documentação**

A documentação para o solidDB é composta de um pacote de *Documentação do IBM solidDB* e um pacote de *Documentação do InfoSphere Change Data Capture*.

O pacote da Documentação do solidDB, que inclui a documentação do CDC para o componente do solidDB, está disponível como um centro de informações on-line e em formato PDF. O pacote de Documentação do CDC contém a documentação para o CDC Management Console, o CDC Access Server e os componentes do CDC para os servidores de dados de backend.

## <span id="page-28-0"></span>**Documentação do solidDB**

A documentação do solidDB está disponível on-line no Centro de Informações do solidDB 6.5 e do solidDB Universal Cache 6.5, bem como no formato em PDF. A maioria da informações atualizadas estão sempre disponíveis no Centro de Informações.

#### **Entrega da documentação do solidDB**

#### **Centro de Informações do solidDB 6.5 e do solidDB Universal Cache 6.5**

A documentação mais atualizada do solidDB está disponível no formato do centro de informações em [http://publib.boulder.ibm.com/infocenter/soliddb/v6r5/.](http://publib.boulder.ibm.com/infocenter/soliddb/v6r5/)

#### Manuais do **solidDB em formato PDF**

Os manuais em PDF estão disponíveis para download nos seguintes locais:

- v Páginas da Web de Suporte do solidDB [ftp://ftp.software.ibm.com/software/](ftp://ftp.software.ibm.com/software/data/soliddb/info/6.5/man/) [data/soliddb/info/6.5/man/.](ftp://ftp.software.ibm.com/software/data/soliddb/info/6.5/man/)
- v IBM Publications Center em [http://www.elink.ibmlink.ibm.com/publications/](http://www.elink.ibmlink.ibm.com/publications/servlet/pbi.wss) [servlet/pbi.wss](http://www.elink.ibmlink.ibm.com/publications/servlet/pbi.wss)

Além disso, os manuais em formato PDF estão disponíveis como o pacote da *Documentação do IBM solidDB*. Esse pacote é entregue juntamente com os pacotes do software no IBM Passport Advantage ou no DVD de Iniciação Rápida em entregas da mídia física.

**Dica:** Se você fizer download dos arquivos PDF na versão em inglês no diretório manuals no diretório de instalação do solidDB, também é possível acessar os manuais por meio da página de boas-vindas do pacote de software do solidDB. Para obter instruções detalhadas, consulte a seção ["Instalando o Pacote da](#page-38-0) [Documentação do solidDB" na página 25.](#page-38-0)

#### **Estrutura da documentação do solidDB**

A funcionalidade comum do solidDB como um servidor independente ou como parte do Universal Cache está documentada em:

- v *IBM solidDB Getting Started Guide*
- v *IBM solidDB Administrator Guide*
- v *IBM solidDB Programmer Guide*
- v *IBM solidDB SQL Guide*
- v *IBM solidDB Shared Memory Access and Linked Library Access: Guia do Usuário*

A operação do solidDB Universal Cache está descrita em:

v *IBM solidDB Universal Cache User Guide*

High Availability (HotStandby) está descrito em:

v *IBM solidDB High Availability User Guide*

Os recursos do banco de dados da memória estão descritos em:

v *IBM solidDB In-Memory Database User Guide*

A operação da Replicação Avançada está descrita em:

v *IBM solidDB Advanced Replication User Guide*

A operação da Replicação CDC está descrita em:

v *IBM solidDB CDC Replication User Guide*

## <span id="page-29-0"></span>**Documentação do InfoSphere CDC**

A documentação do CDC para solidDB está incluída no pacote da *Documentação do IBM solidDB* . A documentação para o CDC Management Console, CDC Access Server e mecanismo CDC para o outro servidor de dados é parte do pacote *InfoSphere Change Data Capture Documentation*.

#### **Entrega e local da documentação dos componentes do CDC**

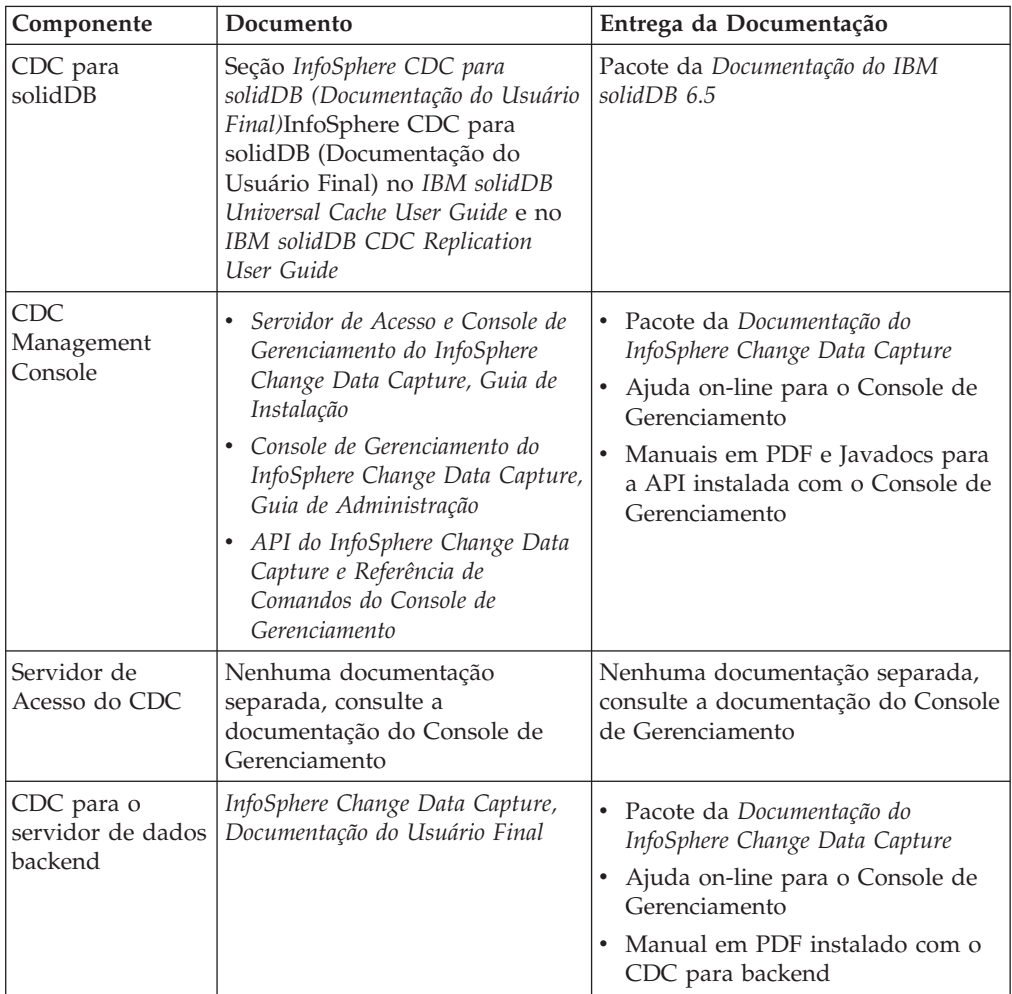

*Tabela 7. Documentação dos Componentes do CDC*

#### **Estrutura da documentação do CDC**

- v A funcionalidade do núcleo das ferramentas de gerenciamento do CDC, isto é, Console de Gerenciamento e Servidor de Acesso, está descrita no *Console de Gerenciamento do InfoSphere Change Data Capture, Guia de Administração*.
- v As instruções de instalação e de configuração específicas para cada CDC para outro servidor de dados são fornecidas nos documentos específicos do servidor de dados chamado *InfoSphere Change Data Capture, Documentação do Usuário Final*. Informações similares para o CDC parasolidDB estão incluídas na seção

*InfoSphere CDC para solidDB (Documentação de Usuário Final)*InfoSphere CDC para

solidDB (Documentação de Usuário Final) no *IBM solidDB Universal Cache User Guide* e no *IBM solidDB CDC Replication User Guide*.

## <span id="page-32-0"></span>**3 Instalação**

As seções a seguir fornecem instruções para a instalação do servidor solidDB e o pacote da Documentação do solidDB.

Se você estiver implementando o solidDB Universal Cache ou a replicação do InfoSphere CDC, consulte o *IBM solidDB Universal Cache User Guide* e o *IBM solidDB CDC Replication User Guide* para obter instruções sobre como instalar todos os componentes do CDC necessários.

#### **Requisitos do Sistema**

Os produtos do solidDB em mais de 30 plataformas diferentes, cada uma entendida como uma combinação de tipo de hardware e sistema operacional. Normalmente, todas as plataformas normalmente usadas atualmente são suportadas, além de algumas plataformas de legado.

Para obter a lista de plataformas atuais para a família de produtos do solidDB, consulte as páginas da Web do solidDB em [http://www-01.ibm.com/software/](http://www-01.ibm.com/software/data/soliddb/) [data/soliddb/.](http://www-01.ibm.com/software/data/soliddb/) O suporte para determinadas plataformas raras pode ser obtido por encomenda.

#### **Requisitos do solidDB**

O solidDB requer:

- v cerca de 48 MB de espaço em disco, incluindo o espaço para a documentação instalada separadamente (O número varia consideravelmente, dependendo da plataforma).
- v pelo menos 40 MB de RAM na configuração padrão
- v Se você criar tabelas de memória principal, será necessário memória adicional para armazenar estas tabelas
- v Espaço em disco adequado para um ou mais bancos de dados. Um banco de dados vazio geralmente requer cerca de 16 MB de espaço em disco.
- espaço em disco suficiente para acomodar arquivos de log de transações preservados para recuperação da replicação (retomada), se a tecnologia do CDC for usada (ou se o leitor de log do solidDB estiver ativado). Por padrão, o espaço de retenção de log necessário é de 10 MB. O tamanho do espaço de log pode ser configurado com um parâmetro de configuração (consulte a seção *Configurando o solidDB* no *IBM solidDB Universal Cache User Guide* ou no *IBM solidDB CDC Replication User Guide*).
- Java Runtime Environment (JRE) ou o Java Development Kit (JDK), versão 1.4.2 ou mais recente, é necessário para executar o instalador do solidDB.

**Nota:** Em sistemas Linux, o GNU Compiler para Java (GCJ) não é suportado.

v Para o acesso de memória compartilhada e o acesso de biblioteca vinculada com Java, o JRE ou o JDK 1.4.2 ou mais recente é necessário.

#### **Requisitos do CDC para solidDB**

O CDC para solidDB requer:

v cerca de 220 MB de espaço em disco

<span id="page-33-0"></span>v pelo menos 500 MB de RAM

#### **Requisitos para outros componentes do CDC**

Para requisitos do sistema dos outros componentes do CDC, consulte as páginas da Web do solidDB em<http://www-01.ibm.com/software/data/soliddb/> ou a documentação fornecida com cada componente do CDC.

### **Instalando o solidDB**

O solidDB pode ser instalado usando o instalador interativo para a interface gráfica com o usuário ou a linha de comandos, ou usando um método de instalação silenciosa.

## **Instalação da Interface Gráfica**

A instalação da GUI fornece um método gráfico para instalar o solidDB.

#### **Antes de Iniciar**

No Windows Vista e no Windows 2008 Server, você deve ter direitos de administrador para instalar o solidDB.

#### **Procedimento**

1. Instale Java Runtime Environment (JRE) ou Java Development Kit (JDK), versão 1.4.2 ou superior, se já não estiver instalado.

JRE ou JDK 1.4.2 ou superior é necessário para executar o instalador do solidDB .

**Nota:** Em sistemas Linux, o GNU Compiler para Java (GCJ) não é suportado.

- 2. Na imagem de instalação transferida por download ou no DVD de instalação, localize o arquivo de programa de instalação para seu sistema operacional:
	- solidDB-6.5-<platform>.exe (Windows)
	- v solidDB-6.5-<platform>.bin (Linux e UNIX)
- 3. Clique duas vezes no arquivo de programa de instalação. O assistente de instalação do solidDB é iniciado.
- 4. Siga as instruções do assistente para completar a instalação.

**Nota:** Nos sistemas operacionais Linux e UNIX, você deve estar apto a gravar no diretório que está sendo usado para a instalação. Se o programa de instalação não puder criar o diretório, especifique um diretório diferente.

#### **Resultados**

Você instalou o solidDB. Para ver a documentação do pacote do solidDB, abra welcome.html no diretório de instalação. Como alternativa, acesse os arquivos formatados para ASCII no diretório 'doc\_text'.

#### **O que Fazer Depois**

Para obter informações sobre os erros encontrados durante a instalação, revise o arquivo de log de instalação (IBM\_solidDB\_6.5\_InstallLog.log) localizado no diretório-raiz de instalação.

- v Para obter informações sobre os erros encontrados durante a instalação, revise o arquivo de log de instalação (IBM\_solidDB\_6.5\_InstallLog.log) localizado no diretório-raiz de instalação.
- v Consulte também a seção ["Tarefas Pós-instalação" na página 23.](#page-36-0)

## <span id="page-34-0"></span>**Instalação do Console**

Use o método de instalação do console para instalar o solidDB a partir de uma interface da linha de comandos.

### **Antes de Iniciar**

No Windows Vista e no Windows 2008 Server, você deve ter direitos de administrador para instalar o solidDB.

#### **Procedimento**

1. Instale Java Runtime Environment (JRE) ou Java Development Kit (JDK), versão 1.4.2 ou superior, se já não estiver instalado.

JRE ou JDK 1.4.2 ou superior é necessário para executar o instalador do solidDB .

**Nota:** Em sistemas Linux, o GNU Compiler para Java (GCJ) não é suportado.

- 2. Na imagem de instalação transferida por download ou no DVD de instalação, localize o arquivo de programa de instalação para seu sistema operacional:
	- v solidDB-6.5-<platform>.exe (Windows)
	- v solidDB-6.5-<platform>.bin (Linux e UNIX)
- 3. Inicie o programa de instalação a partir da linha de comandos. Use o seguinte comando:
	- Windows

```
<programa_de_instalação> -i console
```
Por exemplo, no sistema operacional Windows de 32 bits:

- solidDB-6.5-w32.exe -i console
- Linux e UNIX

sh <programa de instalação> -i console

Por exemplo, no sistema operacional Linux de 64 bits:

sh solidDB-6.5-linux-x86\_64.bin -i console

4. Siga as instruções exibidas para completar a instalação.

**Nota:** Nos sistemas operacionais Linux e UNIX, você deve estar apto a gravar no diretório que está sendo usado para a instalação. Se o programa de instalação não puder criar o diretório, especifique um diretório diferente.

### **Resultados**

Você instalou o solidDB. Para visualizar a documentação do pacote, abra o arquivo welcome.html no diretório de instalação. Como alternativa, acesse os arquivos formatados para ASCII no diretório 'doc\_text'.

### **O que Fazer Depois**

v Para obter informações sobre os erros encontrados durante a instalação, revise o arquivo de log de instalação (IBM\_solidDB\_6.5\_InstallLog.log) localizado no diretório-raiz de instalação.

v Consulte também a seção ["Tarefas Pós-instalação" na página 23.](#page-36-0)

#### <span id="page-35-0"></span>**Instalação Silenciosa**

Use o método de instalação silenciosa para instalar o solidDB sem qualquer interação com o usuário. Esse método pode ser usado, por exemplo, para implementações em grande escala do solidDB, em que o comando de instalação silenciosa está integrado a um script.

#### **Procedimento**

1. Instale o Java Runtime Environment (JRE) ou o Java Development Kit (JDK), versão 1.4.2 ou mais recente, se ainda não estiver instalado, em todos os sistemas em que você instalará o solidDB

JRE ou JDK 1.4.2 ou superior é necessário para executar o instalador do solidDB .

**Nota:** Em sistemas Linux, o GNU Compiler para Java (GCJ) não é suportado.

- 2. Copie o arquivo de programa de instalação a partir da imagem de instalação transferida por download ou do DVD de instalação para um diretório temporário em seu sistema. Use o programa de instalação para seu sistema operacional:
	- solidDB-6.5-<platform>.exe (Windows)
	- v solidDB-6.5-<platform>.bin (Linux e UNIX)
- 3. Inicie o programa de instalação a partir da linha de comandos e gere um arquivo de resposta com o seguinte comando:
	- Windows

```
<programa_de_instalação> -r <arquivo-de-resposta>
Por exemplo, no sistema operacional Windows de 32 bits:
soliddb-6.5–w32.exe -r response.txt
```
• Linux e UNIX

sh <programa de instalação> -r <arquivo-de-resposta>

Por exemplo, no sistema operacional Linux de 64 bits:

sh solidDB-6.5-linux-x86\_64.bin -r response.txt

O assistente de instalação do solidDB é iniciado.

4. Siga as instruções exibidas para completar a instalação.

**Nota:** Nos sistemas operacionais Linux e UNIX, você deve estar apto a gravar no diretório que está sendo usado para a instalação. Se o programa de instalação não puder criar o diretório, especifique um diretório diferente.

5. Após a conclusão da instalação, verifique se o arquivo de resposta gerado contém as opções necessárias. O arquivo de resposta está localizado no diretório-raiz de instalação.

**Dica:** Um arquivo de resposta de amostra chamado installer-responsefile.txt está disponível no diretório de instalação do solidDB.

- 6. Em outro sistema, execute a instalação silenciosa ao executar o seguinte comando:
	- Windows

<programa\_de\_instalação> -i silent -f <arquivo-de-resposta> Por exemplo, no sistema operacional Windows de 32 bits: soliddb-6.5–w32.exe -i silent -f response.txt

• Linux e UNIX

sh <programa de instalação> -i silent -f <arquivo-de-resposta> Por exemplo, no sistema operacional Linux de 64 bits:

sh solidDB-6.5-linux-x86\_64.bin -i silent -f response.txt

## <span id="page-36-0"></span>**Tarefas Pós-instalação**

Após ter instalado o solidDB, talvez você queira aplicar a chave de licença do produto integral; verifique as configurações do driver JDBC do solidDB e ative o uso de amostras.

#### **Procedimento**

1. Se você adquiriu o solidDB ou o solidDB Universal Cache, copie o arquivo de licença (solid.lic ou soliduc.lic) da imagem do Certificado de Licença para o diretório de trabalho do solidDB.

**Dica:** A instalação padrão do solidDB inclui uma licença de avaliação (solideval.lic) no diretório de instalação do solidDB. A licença de avaliação possibilita avaliar o solidDB por 90 dias.

- 2. Se você estiver planejando usar o driver JDBC do solidDB, configure a variável de ambiente CLASSPATH do seu ambiente para incluir o caminho da instalação do arquivo JAR do driver JDBC do solidDB. O Driver JDBC do solidDB (SolidDriver2.0.jar) está localizado no diretório 'jdbc' sob o diretório de instalação do solidDB.
	- v **Windows**

A instalação inclui o caminho da instalação padrão do Driver JDBC do solidDB para a variável de ambiente CLASSPATH do Sistema automaticamente.

Você pode verificar e configurar a variável de ambiente CLASSPATH do Sistema por meio do Painel de Controle:

**Painel de Controle** → **Sistema** → **Avançado** → **Variáveis de Ambiente**

v **Linux e UNIX**

Configure sua variável de ambiente CLASSPATH para incluir o caminho da instalação do Driver JDBC do solidDB (SolidDriver2.0.jar).

Por exemplo, no shell C, use o seguinte comando:

set CLASSPATH = <diretório de instalação do solidDB>/jdbc/SolidDriver2.0.jar . \$CLASSPATH Se você estiver usando um shell UNIX diferente do shell C, modifique esse comando de forma apropriada para seu shell.

3. Se estiver planejando usar as amostras, ative o uso de amostras. No diretório de instalação do solidDB, execute o script chamado copy\_licenses (copy\_licenses.bat no Windows). Este script copia o arquivo de licença de avaliação a partir do diretório-raiz de instalação para todos os diretórios de amostra apropriados.

## **Instalando Drivers JDBC e ODBC**

O driver JDBC do solidDB e o driver ODBC do solidDB estão incluídos no pacote de instalação de servidor do solidDB e os drivers são instalados durante a instalação do solidDB.

## <span id="page-37-0"></span>**Instalando o Driver JDBC do solidDB**

O Driver JDBC do solidDB (SolidDriver2.0.jar) é instalado durante a instalação do solidDB. Dependendo do seu ambiente, talvez seja necessário configurar várias definições de configuração antes de usar o Driver JDBC do solidDB.

#### **Diretório de instalação padrão**

O driver JDBC do solidDB é instalado durante a instalação do solidDB no diretório jdbc do diretório de instalação do solidDB.

O diretório jdbc contém também o solidDB Data Store Helper Class (SolidDataStoreHelper.jar) para ser usado com WebSphere.

O diretório samples/jdbc no diretório de instalação do solidDB contém amostras de código Java que usam o driver JDBC do solidDB. Instruções para executar a amostra estão disponíveis no arquivo readme.txt, o qual está localizado no mesmo diretório.

#### **Requisitos para ambiente Java**

- v Certifique-se de ter um Java Runtime em funcionamento ou ambiente de desenvolvimento que suporte o Release de especificação da API JDBC 2.0.
- v Verifique na sua documentação de ambiente Java se é possível, ou não, usar bytecode compactado. O SolidDriver2.0.jar contém as classes do driver JDBC do solidDB no formato bytecode compactado usável pela maioria das Java Virtual Machines. No entanto, alguns ambientes (como Microsoft J++) exigem bytecode descompactado. Se o seu ambiente exige bytecode descompactado, é necessário descompactar o arquivo ZIP SolidDriver2.0.jar usando uma ferramenta que suporta nomes de arquivo longos.

#### **Configurando a variável de ambiente CLASSPATH**

A variável de ambiente CLASSPATH para o seu ambiente precisa incluir o caminho da instalação do arquivo .jar do driver JDBC do solidDB.

• Windows

A instalação inclui o caminho da instalação padrão do Driver JDBC do solidDB para a variável de ambiente CLASSPATH do Sistema automaticamente.

Você pode verificar e configurar a variável de ambiente CLASSPATH do Sistema por meio do Painel de Controle:

**Painel de Controle** → **Sistema** → **Avançado** → **Variáveis de Ambiente**

v **Linux e UNIX**

Configure sua variável de ambiente CLASSPATH para incluir o caminho da instalação do Driver JDBC do solidDB (SolidDriver2.0.jar).

Por exemplo, no shell Bourne, use o comando a seguir:

export CLASSPATH=<solidDB installation directory>/jdbc/SolidDriver2.0.jar:\$CLASSPATH

Se você estiver usando outro shell que não seja o shell Bourne, modifique esse comando para torná-lo apropriado para o seu shell.

### **Instalando o Driver ODBC do solidDB**

O instalador do solidDB instala dois drivers ODBC: um para Unicode e um para ASCII. A versão Unicode é um superconjunto da versão ASCII; é possível usá-la com conjuntos de caracteres ASCII ou Unicode.

### <span id="page-38-0"></span>**Windows**

O instalador do solidDB instala os drivers ODBC e os seguintes nomes da origem de dados(DSN) do sistema automaticamente. Também é possível incluir seus próprios DSNs de usuário.

- Sistemas operacionais Windows de 32 bits:
	- IBM solidDB 6.5 de 32 bits ANSI
	- IBM solidDB 6.5 de 32 bits Unicode
- Sistemas operacionais Windows de 64 bits:
	- IBM solidDB 6.5 de 64 bits ANSI
	- IBM solidDB 6.5 de 64 bits Unicode

#### **Linux e UNIX**

Em ambientes Linux e UNIX, os arquivos de biblioteca do driver ODBC estão instalados nos seguintes diretórios:

- <solidDB installation directory>/bin/: arquivos de biblioteca dinâmicos
	- sac<platform><version>.so ou sac<platform><version>.so ANSI
- soc<platform><version>.so ou soc<platform><version>.so Unicode
- <solidDB installation directory>/lib/: arquivos de biblioteca estáticos
	- solidodbca.so ou solidodbca.so ANSI
	- solidodbcu.so ou solidodbcu.so Unicode

A extensão do arquivo .sa ou .so depende do sistema operacional.

## **Instalando o Pacote da Documentação do solidDB**

Se você desejar acessar a versão em inglês da documentação do solidDB em formato PDF no mesmo nó em que o servidor solidDB está instalado, poderá fazer download e descompactar o arquivo ZIP do pacote da Documentação do solidDB no diretório 'manuals' do diretório de instalação do solidDB.

#### **Procedimento**

- 1. Localize o pacote da *Documentação do IBM solidDB*.
	- v Em entregas da mídia física, o pacote da documentação está incluído no DVD de Iniciação Rápida.
	- v Se você fizer download do software a partir do IBM Passport Advantage, localize o pacote da documentação.
	- v Se você fizer download do solidDB a partir do Web site do solidDB no [ftp://ftp.software.ibm.com/software/data/soliddb/info/6.5/man/,](ftp://ftp.software.ibm.com/software/data/soliddb/info/6.5/man/) localize o arquivo .zip para os manuais da versão em inglês.
- 2. Faça download e descompacte o arquivo ZIP do pacote da documentação no diretório 'manuals' do diretório de instalação do solidDB.

## <span id="page-40-0"></span>**4 Verificando sua Instalação do solidDB**

Após ter instalado o servidor do solidDB, você pode inicializar o solidDB e criar seu primeiro banco de dados para verificar se a instalação obteve êxito. Também é possível usar as amostras fornecidas no pacote para explorar os recursos e a funcionalidade do solidDB.

Após uma instalação com êxito, é possível localizar os seguintes diretórios abaixo do seu diretório de instalação do solidDB

```
<installation directory>
    bin\
    ..
    eval_kit\
        standalone\
        cdc\
    ..
    samples
    ..
```
O diretório standalone funcionará como o *diretório de trabalho* para iniciar o solidDB e criar seu primeiro banco de dados da maneira mostrada nas seções a seguir. O diretório standalone contém um arquivo de configuração solid.ini de amostra e um arquivo de licença de avaliação (solideval.lic). Nele também será mantido o seu primeiro banco de dados (solid.db), bem como o log de transações relacionado, a mensagem e os arquivos de rastreio.

O diretório cdc contém um arquivo de configuração solid.ini de amostra para ser usado com o solidDB Universal Cache. O diretório cdc pode ser usado como o diretório de trabalho ao configurar o solidDB Universal Cache.

O diretório standalone e o diretório cdc contém um arquivo de licença que permite avaliar o solidDB por um tempo limitado. Todas as opções e recursos de produto do solidDB e do solidDB Universal Cache estão disponíveis para avaliação.

## **Diretório de Trabalho e Arquivo de Configuração solid.ini**

Um diretório de trabalho é o diretório que contém os arquivos relacionados à execução de uma determinada instância do solidDB, incluindo o arquivo de configuração solid.ini. O arquivo solid.ini especifica parâmetros que ajudam a customizar e otimizar o solidDB.

### **Diretório de trabalho**

Geralmente, o diretório de trabalho contém os seguintes arquivos:

- v arquivo de licença
- v arquivo de configuração solid.ini
- arquivos de banco de dados
- arquivos de log de transações
- v arquivos de rastreio e mensagem

Em configurações padrão, o diretório de trabalho sempre contém um arquivo de licença válido e o arquivo de configuração solid.ini. Você também pode

<span id="page-41-0"></span>especificar um diretório diferente para o arquivo de licença e para o arquivo solid.ini criando uma variável de ambiente SOLIDDIR que especifica o local.

Ao iniciar o solidDB, ele lê os parâmetros de configuração do solid.ini. Você também pode usar o solidDB sem o arquivo de configuração, no caso em que as configurações padrão (valores factory) são usadas. Além disso, se o solid.ini existir, mas um valor para um determinado parâmetro não for configurado, o solidDB usará um valor factory para esse parâmetro. Os valores factory dependem do sistema operacional que você está usando.

O banco de dados, o log de transações, a mensagem e os arquivos de rastreio podem ser localizados em outros diretórios de sua escolha; nesse caso, os caminhos do diretório e os nomes do arquivo devem ser definidos no arquivo de configuração solid.ini. Por exemplo, o parâmetro **FileSpec** na seção [IndexFile] do arquivo solid.ini especifica o diretório e o nome dos arquivos para o arquivo de banco de dados.

#### **Arquivo de configuração solid.ini para configurações de avaliação**

A configuração do parâmetro no arquivo de configuração solid.ini de amostra no diretório eval kit\standalone atenderá a maioria das necessidades de avaliação para o servidor do solidDB.

Se você desejar usar outros componentes, como o recurso solidDB Universal Cache ou High Availability, o arquivo de configuração deverá ser modificado apropriadamente.

As amostras contêm também os arquivos de configuração solid.ini, que contêm as definições de configuração que são necessárias para executar as amostras. Ao avaliar o solidDB com os recursos e funcionalidade diferentes, os arquivos de configuração solid.ini fornecidos com as amostras correspondentes podem ser usadas como um ponto de início.

#### **Tópicos relacionados**

Para obter informações adicionais sobre o arquivo de configuração solid.ini e como definir parâmetros por meio dele para configurar o solidDB, consulte o *IBM solidDB Administrator Guide*.

### **Iniciando o solidDB e Criando seu Primeiro Banco de Dados**

Esta seção descreve como iniciar uma versão de avaliação do solidDB, usando o arquivo de licença e o arquivo de configuração solid.ini no diretório eval\_kit\standalone.

Para iniciar o solidDB, um arquivo de licença válida deve estar localizado em seu diretório de trabalho.

#### **Linux e UNIX**

1. No diretório eval\_kit/standalone, insira o comando solid -f no prompt de comandos.

A opção -f força o servidor a ser executado no primeiro plano.

<span id="page-42-0"></span>Ao iniciar o solidDB, ele verifica se algum banco de dados já existe. Se nenhum banco de dados for localizado, o solidDB solicitará que você crie um novo banco de dados.

- 2. Digite y para criar um novo banco de dados.
- 3. Forneça o nome de usuário, a senha e um nome para o catálogo do banco de dados padrão.

#### **CUIDADO:**

#### **Não há nenhum padrão para o nome de usuário e senha. Você deve lembrar o nome de usuário e a senha para acessar o banco de dados novamente.**

Por exemplo, é possível usar o dba para o nome de usuário e senha dos bancos de dados de avaliação, sendo que é simples e fácil de lembrar.

Para usá-lo:

- a. Digite qualquer nome desejado como o nome do catálogo.
- b. Digite dba como nome de usuário e senha.
- c. Digite novamente dba como senha.

#### **Resultado**

O solidDB cria um novo banco de dados chamado solid.db no diretório eval\_kit/standalone.

#### **Windows**

Clique no ícone com o rótulo **Iniciar Servidor do IBM solidDB** por meio do caminho de menu **Iniciar** → **Programas** → **IBM solidDB**.

#### **Resultado**

Ao iniciar o solidDB, ele verifica se algum banco de dados já existe. Se nenhum banco de dados for localizado, o solidDB criará um novo banco de dados chamado solid.db no diretório eval\_kit\standalone automaticamente, com os seguintes dados de login:

- v Nome de usuário: dba
- Senha: dba
- Nome do catálogo: dba

**Dica:** Se desejar que o ícone **Iniciar Servidor do IBM solidDB** inicie o solidDB e crie um banco de dados em um diretório diferente ou com dados de login e nome de catálogo diferentes, é possível modificar as configurações padrão de instalação clicando com o botão direito do mouse no ícone **Iniciar Servidor do IBM solidDB** e editando o atalho **Propriedades**. Para obter detalhes adicionais, consulte a seção *Modificando Atalhos do Windows* no *IBM solidDB Administrator Guide*.

## **Conectando-se com o solidDB pela Primeira Vez**

Após criar seu primeiro banco de dados e o seu processo do solidDB estiver em execução, é possível conectar-se a ele de qualquer aplicativo cliente usando as portas de comunicação que o processo do solidDB estiver atendendo. Isso pode ser feito, por exemplo, usando o Editor de SQL do solidDB da ferramenta de linha de comandos (solsql).

A porta de comunicação é definida com o parâmetro **Listen** na seção [Com] do arquivo solid.ini.

Para a versão de avaliação do solidDB no diretório eval kit\standalone, as seguintes portas de comunicação são definidas:

[Com]

Listen=tcpip 2315, tcpip 1315, tcpip 1964

## <span id="page-43-0"></span>**Conectando-se a um Banco de Dados com o Editor de SQL do solidDB**

Para conectar-se a um banco de dados com o Editor de SQL do solidDB (solsql), insira o comando de início solsql no prompt de comandos do sistema operacional, especificando o nome da rede e as credenciais para o servidor do solidDB o qual deseja se conectar. em sistemas operacionais Windows, você também pode usar o caminho de menu **Iniciar** → **Programas** → **IBM solidDB** → **Editor de SQL do solidDB** para iniciar o editor.

#### **Procedimento**

Para iniciar o Editor de SQL do solidDB:

v Em sistemas operacionais Windows, clique no ícone com o rótulo **Editor de SQL do solsql** por meio do caminho de menu **Iniciar** → **Programas** → **IBM solidDB**. Isso inicia o Editor de SQL do solidDB, conectando-se ao servidor do solidDB usando a porta de comunicação "tcp 2315", o nome de usuário "dba" e a senha "dba".

**Dica:** Se desejar que o ícone do **Editor de SQL do solsql** inicie o solsql com dados de login ou porta de comunicação diferentes, é possível modificar as definições de configuração padrão clicando com obotão direito do mouse no ícone **Editor de SQL do solsql** e editando o atalho **Propriedades**. Para obter detalhes adicionais, consulte a seção *Modificando Atalhos do Windows* no *IBM solidDB Administrator Guide*.

Em todos os outros ambientes, digite o comando de início do editor SQL no prompt do sistema operacional. A sintaxe do comando é a seguinte:

solsql "networkname" [*ID do usuário* [*senha*]]

Por exemplo: solsql "tcp 2315" dba dba

**Dica:** Se você não fornecer seu nome de usuário e senha ao iniciar o Editor de SQL do solidDB, você será solicitado por eles.

#### **Resultados**

Se você digitou um nome de usuário e senha válidos ao iniciar o Editor de SQL do solidDB, você estará conectado com o banco de dados. A figura abaixo mostra o Editor de SQL do solidDB depois de conectar-se com sucesso com o banco de dados.

<span id="page-44-0"></span>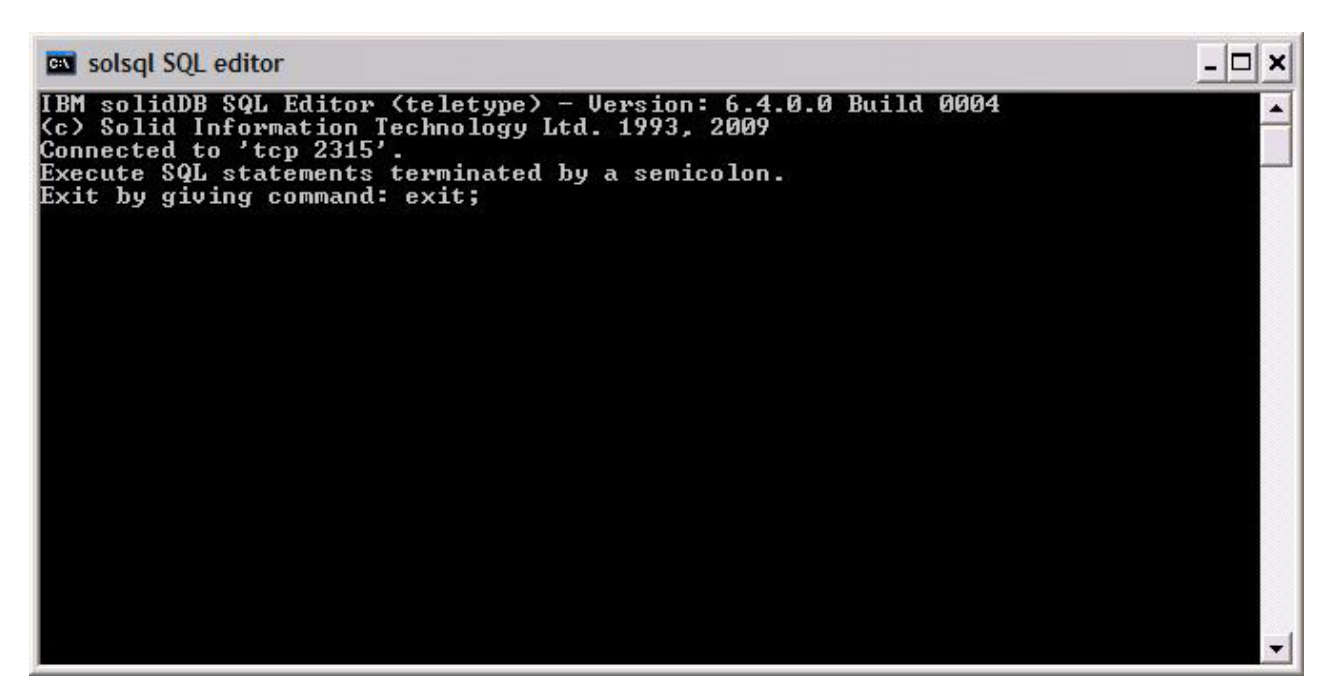

*Figura 3. Editor de SQL do solidDB Conectado*

## **Visualizando o Banco de Dados e o Status de Configuração**

É possível usar o Editor de SQL dodo solidDB (solsql), por exemplo, para visualizar o status do banco de dados, verificar as configurações de parâmetro ou exibir os comandos de administração disponíveis (ADMIN COMMAND).

### **Por Que e Quando Desempenhar Esta Tarefa**

Ao emitir os comandos ADMIN COMMAND no solsql:

- v use um ponto e vírgula no final do comando, e
- v use aspas simples, e não duplas, ao especificar o nome do comando.

#### **Procedimento**

1. Para visualizar o status do seu banco de dados, emita o seguinte comando no Editor de SQL do solidDB: ADMIN COMMAND 'status';

Uma saída de exemplo do Editor de SQL do solidDB é mostrada a seguir:

<span id="page-45-0"></span>

| <b>EX solsgl SQL editor</b> |                                                                                                    |       |       |                       |       |     |   |   | - 10                                   |
|-----------------------------|----------------------------------------------------------------------------------------------------|-------|-------|-----------------------|-------|-----|---|---|----------------------------------------|
|                             | admin command 'status';<br>RC TEXT                                                                                       |       |       |                       |       |     |   |   |                                        |
| standalone                  | 0 IBM solidDB started at 2009-06-12 16:06:39<br>0 Current directory is C:\Program Files\IBM\solidDB\solidDB6.4\eval_kit\ |       |       |                       |       |     |   |   |                                        |
|                             | <b>0 Using configuration file C:\Program Files\IBM\solidDB\solidDB6.4\eval</b>                                           |       |       |                       |       |     |   |   |                                        |
|                             | kit∖standalone\solid.ini                                                                                                 |       |       |                       |       |     |   |   |                                        |
| и                           | <b>0 Memory statistics:</b><br>43052 kilobytes                                                                           |       |       |                       |       |     |   |   |                                        |
| и                           | Process size statistics:                                                                                                 |       |       |                       |       |     |   |   |                                        |
| ø                           | Resident set size: 19784 kilobytes                                                                                       |       |       |                       |       |     |   |   |                                        |
| ø                           | Uirtual size: 46884 kilobytes                                                                                            |       |       |                       |       |     |   |   |                                        |
|                             | <b>0 Transaction count statistics:</b>                                                                                   |       |       |                       |       |     |   |   |                                        |
| Й                           | Commit Abort Rollback                                                                                                    |       |       |                       |       |     |   |   | Total Read-only Trxbuf Active Ualidate |
| ø                           | 113                                                                                                    | ø     | 1 114 |                       |       | 164 | И | 1 | Й                                      |
| ø                           | Cache count statistics:                                                                                                  |       |       |                       |       |     |   |   |                                        |
| ø                           | Hit rate                                                                                                    | Find  |       | Read                  | Write |     |   |   |                                        |
| ø                           | 100.0                                                                                                    | 29268 | и     |                       | 60    |     |   |   |                                        |
| ø                           | Database statistics:                                                                                                    |       |       |                       |       |     |   |   |                                        |
| ø                           | Index writes                                                                                                    |       |       | 3812 After last merge |       |     |   | ø |                                        |
| ø                           | Log writes                                                                                                    |       | 2352  | After last cp         |       |     |   | ø |                                        |
| ø                           | Active searches                                                                                                    |       | и     | Average               |       |     |   | 1 |                                        |
|                             | Ø<br>8064 kilobytes<br>Database size                                                                                     |       |       |                       |       |     |   |   |                                        |
|                             | ø<br>16 kilobytes<br>Log size                                                                                            |       |       |                       |       |     |   |   |                                        |
|                             | <b>Ø</b> User count statistics:                                                                                          |       |       |                       |       |     |   |   |                                        |
| ø                           | Current Maximum Total                                                                                                    |       |       |                       |       |     |   |   |                                        |
| Ŋ                           |                                                                                                    |       |       |                       |       |     |   |   |                                        |
| 23 rows fetched.            |                                                                                                    |       |       |                       |       |     |   |   |                                        |
|                             |                                                                                                    |       |       |                       |       |     |   |   |                                        |

*Figura 4. Saída de Exemplo do Editor de SQL do solidDB (solsql)*

2. Para visualizar todas as configurações de parâmetro, emita o seguinte comando:

ADMIN COMMAND 'par';

**Dica:** Você pode visualizar a seção de configurações específicas dos parâmetros com o comando solsql.

ADMIN COMMAND 'par *section\_name'*;

Por exemplo: ADMIN COMMAND 'par IndexFile;

3. Para visualizar os comandos ADMIN COMMAND disponíveis, emita o seguinte comando: ADMIN COMMAND 'help';

## **Executando Instruções SQL com o Editor de SQL do solidDB**

É possível executar instruções SQL no editor de SQL do solidDB. Esta seção mostra um exemplo de criação, visualização e exclusão de uma tabela de teste.

#### **Procedimento**

1. Criar uma tabela emitindo os comandos a seguir no solsql: create table testtable (value integer, name varchar); commit work; insert into testtable (value, name) values (31, 'Duffy Duck');

```
commit work;
   select value, name from testtable;
   commit work;
2. Visualize a tabela com o seguinte comando:
   select value, name from testtable;
       VALUE NAME
       ----- ----
         31 Duffy Duck
   1 rows fetched.
   commit work;
3. Exclua a tabela com o seguinte comando:
   drop table testtable;
   commit work;
```
## **Parando e Reiniciando o Banco de Dados**

### **Parando o Banco de Dados com o Editor de SQL do solidDB**

Para parar o banco de dados, é necessário impedir que os usuários se conectem com o banco de dados, desconectem todos os usuários conectados e, em seguida, encerrem o solidDB.

#### **Por Que e Quando Desempenhar Esta Tarefa**

Você pode parar o banco de dados usando o Editor de SQL do solidDB. Emita os comandos usando um ponto e vírgula no final dos comandos, e observe que é necessário usar aspas simples e não duplas.

#### **Procedimento**

- 1. Impedir que usuários adicionais se conectem com o banco de dados: admin command 'close';
- 2. Excluir todos os usuários conectados (exceto aquele que emitiu o comando): admin command 'throwout all';
- 3. Encerrar o solidDB:

admin command 'shutdown';

4. Sair da ferramenta solsql: exit;

> **Nota:** Os três primeiros comandos podem ser substituído por este:admin command 'shutdown force';

#### **Resultados**

O banco de dados solidDB é encerrado com a desconexão de todos os usuários conectados anteriormente.

#### **Nota:**

Ao encerrar o servidor, ele terminará a conexão com o solsql e seu solsql poderá mostrar uma mensagem de erro da seguinte forma:

14519: O usuário foi excluído do servidor, conexão perdida.

## <span id="page-47-0"></span>**Reiniciando o Banco de Dados (Exemplo)**

Você pode reiniciar o solidDB emitindo comandos ou usando o menu **Iniciar** → **Programas** em sistemas operacionais Windows.

#### **Por Que e Quando Desempenhar Esta Tarefa**

Esta seção fornece instruções para reiniciar um banco de dados de avaliação no diretório eval\_kit\standalone.

#### **Procedimento**

Escolha um dos seguintes métodos para reiniciar o banco de dados:

- v No Windows, clique no ícone com o rótulo **Iniciar servidor do IBM solidDB** por meio do caminho de menu **Iniciar** → **Programas** → **IBM solidDB**.
- v No prompt de comandos do Linux, UNIX, ou Windows, mova para o diretório-raiz de instalação do solidDB e insira o comando a seguir:

bin\solid -c .\eval kit\standalone

A opção da linha de comandos -c <directory\_path> define o diretório de trabalho.

v Se você tiver o diretório bin do solidDB em seu caminho, acesse o diretório 'eval\_kit\standalone' para torná-lo seu diretório de trabalho atual e inicie o solidDB executando o comando solid.

**Parando e reiniciando o banco de dados**

## <span id="page-48-0"></span>**5 Executando Amostras**

Você localiza programas e scripts de amostra no diretório 'samples' no diretório de instalação do solidDB. Cada diretório de amostra inclui também um arquivo *readme.txt* que fornece instruções sobre como utilizar as amostras.

#### **Por Que e Quando Desempenhar Esta Tarefa**

Para poder executar as amostras, é necessário copiar um arquivo de licença em cada um dos diretórios de execução de amostras. Você pode usar a licença de avaliação (solideval.lic) ou a licença completa do produto (solid.lic ou soliduc.lic).

**Dica:** A licença de avaliação possibilita avaliar o solidDB por 90 dias. Para adquirir uma licença permanente, entre em contato com a IBM Corporation.

#### **Procedimento**

- 1. Copie o arquivo de licença para os diretórios de amostra apropriados.
	- v Execute o script chamado copy\_licenses (copy\_licenses.bat no Windows). Este script copia o arquivo de licença de avaliação a partir do diretório-raiz de instalação para todos os diretórios de amostra apropriados. ou
	- v Copie o arquivo de licença para os diretórios de amostra apropriados manualmente.
- 2. Execute a amostra de acordo com as instruções fornecidas no arquivo *readme.txt*, localizado no diretório de amostra.

**Nota:** Alguns scripts de amostra podem remover e recriar arquivos de bancos de dados que residem nos subdiretórios de amostra. Apenas o banco de dados no diretório 'standalone' é sempre deixado intacto.

## <span id="page-50-0"></span>**6 Fazendo Upgrade do solidDB para um Novo Nível de Release**

O solidDB suporta upgrades de pelo menos os dois níveis de release anteriores. Os upgrades para o solidDB 6.5 são suportados a partir dos níveis de release 6.3 e 6.1; a conversão dos arquivos de banco de dados é, entretanto, necessária. Se você precisar fazer upgrade de versões mais antigas, entre em contato com o Suporte Técnico do solidDB para obter assistência.

#### **Antes de Iniciar**

Familiarize-se com os recursos novos e alterados descritos no solidDB 6.3 *Release Notes*, disponível no **Centro de Informações do IBM solidDB 6.5 e do IBM solidDB Universal Cache 6.5** em [http://publib.boulder.ibm.com/infocenter/](http://publib.boulder.ibm.com/infocenter/soliddb/v6r4/index.jsp) [soliddb/v6r4/index.jsp.](http://publib.boulder.ibm.com/infocenter/soliddb/v6r4/index.jsp)

#### **Por Que e Quando Desempenhar Esta Tarefa**

As etapas a seguir descrevem o procedimento para fazer upgrade de um único servidor solidDB para um novo nível de release. Se você estiver usando o solidDB no modo de Alta Disponibilidade, consulte a seção *Fazendo Upgrade do Servidor usando o HotStandby* no *IBM solidDB High Availability User Guide*.

Os drivers JDBC e ODBC do solidDB em nível de release anterior são compatíveis com o nível de release 6.5 do servidor solidDB. No entanto, as versões do 6.5 dos drivers não podem ser usadas com servidores mais antigos. Portanto, é necessário fazer upgrade dos servidores antes dos drivers.

Será necessário fazer upgrade dos drivers apenas se você pretender usar os novos recursos introduzidos no nível de release 6.5.

**Nota:** Se desejar converter seu banco de dados 6.3 ou 6.1 para suportar o modo Unicode integral apresentado na versão 6.5, consulte a seção *Convertendo bancos de dados Unicode parciais para Unicode* no *IBM solidDB Programmer Guide*.

#### **Procedimento**

1. **Faça uma cópia de backup de seus arquivos de banco de dados e dos arquivos de configuração solid.ini.**

Para obter instruções, consulte a seção *Executando Backup e Recuperação* no *IBM solidDB Administrator Guide*.

- 2. **Encerre o solidDB.**
- 3. **Instale a nova versão do solidDB.**

O solidDB é fornecido como um único arquivo de instalação. Se você não desejar executar o instalador em seu nó de ambiente de produção, instale o solidDB em um nó separado e copie os executáveis, bibliotecas e drivers manualmente em seu nó de produção, conforme aplicável à sua configuração.

Para obter uma descrição do conteúdo do pacote do servidor solidDB, consulte ["Pacote do Servidor solidDB" na página 9.](#page-22-0)

Para obter instruções sobre como executar o instalador do solidDB, consulte ["Instalando o solidDB" na página 20.](#page-33-0)

4. **Atualize o arquivo de licença.**

Copie o novo arquivo de licença (solid.lic ou soliduc.lic) da imagem do Certificado de Licença para o diretório de trabalho do solidDB.

5. **Verifique as mudanças nos valores do factory de parâmetros e atualize os arquivos de configuração solid.ini, se necessário.**

As mudanças nos valores de parâmetros estão descritas nas *Notas sobre o Release*.

- 6. **Verifique e atualize as configurações relacionadas aos drivers JDBC e ODBC do solidDB conforme aplicáveis a seu ambiente.**
	- Driver JDBC do solidDB

Se você instalou o novo Driver JDBC do solidDB (SolidDriver2.0.jar) em um local diferente do anterior, inclua o novo local do driver na variável de ambiente CLASSPATH do sistema. Por padrão, o driver JDBC do solidDB é instalado no diretório 'jdbc' no diretório de instalação do solidDB.

- Driver ODBC do solidDB
	- Nos sistemas operacionais Windows e Linux, defina as novas origens de dados ODBC. Para usar o novo driver, você deve modificar as origens de dados existentes ou criar novas.
	- Se o aplicativo vincular-se diretamente ao driver ODBC do solidDB, você deverá recompilar seu aplicativo.
- 7. **Converta os arquivos de banco de dados existentes iniciando o solidDB com a opção de linha de comandos -x autoconvert ou -x convert.**

No diretório de trabalho do solidDB, execute o seguinte comando:

solid -x autoconvert

 $\Omega$ <sup>11</sup>

solid -x convert

A opção -x autoconvert converte o banco de dados e inicia o solidDB.

A opção -x convert converte o banco de dados e sai do solidDB.

# <span id="page-52-0"></span>**Índice Remissivo**

## **Caracteres Especiais**

-xautoconvert (opção da linha de comandos) [fazendo upgrade 37](#page-50-0) -xconvert (opção da linha de comandos) [fazendo upgrade 37](#page-50-0)

## **A**

[arquitetura cliente/servidor 2](#page-15-0) [arquivo de configuração solidDB 27](#page-40-0)

## **B**

banco de dados [parando 33](#page-46-0)

# **C**

conectando-se ao solidDB [primeira vez 29](#page-42-0) [configuração de avaliação 28](#page-41-0) consultas SQL [executando no Editor de SQL do solidDB 32](#page-45-0)

# **D**

[diretório de trabalho 27](#page-40-0) Driver JDBC do solidDB [instalando 24](#page-37-0) Driver ODBC solidDB [instalando 25](#page-38-0)

## **E**

Editor de SQL do solidDB [inserindo consultas 32](#page-45-0) [Estrutura do Diretório solidDB 9](#page-22-0)

## **F**

fazendo upgrade opções de linha de comandos [-xautoconvert 37](#page-50-0) [-xconvert 37](#page-50-0)

## **I**

[iniciando solidDB 28](#page-41-0)

## **J**

[JDBC 2](#page-15-0)

## **L**

[Linked Library Access \(LLA\) 2](#page-15-0)

## **O**

[ODBC 2](#page-15-0)

## **P**

[pacote do servidor do solidDB 9](#page-22-0)

## **R**

reiniciando [bancos de dados do solidDB 34](#page-47-0)

## **S**

[Shared Memory Access \(SMA\) 2](#page-15-0) [solid.ini 27](#page-40-0) [solidDB SDK 9](#page-22-0)

## **T**

[TCP/IP 2](#page-15-0)

## <span id="page-54-0"></span>**Avisos**

Copyright © Solid Information Technology Ltd. 1993, 2009.

Todos direitos reservados.

Nenhuma parte deste produto pode ser usada de nenhuma forma, exceto quando expressamente autorizado, por escrito, pela Solid Information Technology Ltd. ou pela International Business Machines Corporation.

Este produto está protegido pelas patentes 6144941, 7136912, 6970876, 7139775, 6978396, 7266702, 7406489 e 7502796 nos Estados Unidos.

Este produto está designado ao Export Control Classification Number ECCN=5D992b nos Estados Unidos.

Estas informações foram desenvolvidas para produtos e serviços oferecidos nos Estados Unidos.

É possível que a IBM não ofereça os produtos, serviços ou recursos discutidos neste documento em outros países. Consulte seu representante IBM local para obter informações sobre os produtos e serviços disponíveis atualmente em sua área. Qualquer referência a produtos, programas ou serviços IBM não tem como intenção exprimir ou declarar que apenas produtos, programas ou serviços IBM podem ser usados. Qualquer produto, programa ou serviço funcionalmente equivalente que não infrinja nenhum direito de propriedade intelectual da IBM poderá ser usado em substituição a este produto, programa ou serviço. Entretanto, a avaliação e verificação da operação de qualquer produto, programa ou serviço não-IBM são de responsabilidade do Cliente.

A IBM pode ter patentes ou solicitações de patentes pendentes relativas a assuntos descritos neste documento. O fornecimento desta publicação não lhe garante direito algum sobre tais patentes. Pedidos de licença devem ser enviados, por escrito, para:

Gerência de Relações Comerciais e Industriais da IBM Brasil Av. Pasteur, 138-146 Botafogo Rio de Janeiro, RJ CEP 22290-240

Para pedidos de licença relacionados a informações de DBCS (Conjunto de Caracteres de Byte Duplo), entre em contato com o Departamento de Propriedade Intelectual da IBM em seu país ou envie pedidos de licença, por escrito, para:

IBM World Trade Asia Corporation Licensing 2-31 Roppongi 3-chome, Minato-ku Tokyo 106-0032, Japan

O parágrafo não se aplica a nenhum país em que tais disposições não estejam de acordo com a legislação local: A INTERNATIONAL BUSINESS MACHINES CORPORATION FORNECE ESTA PUBLICAÇÃO ″NO ESTADO EM QUE SE

ENCONTRA″, SEM GARANTIA DE NENHUM TIPO, SEJA EXPRESSA OU IMPLÍCITA, INCLUINDO, MAS A ELAS NÃO SE LIMITANDO, AS GARANTIAS IMPLÍCITAS DE NÃO-INFRAÇÃO, COMERCIALIZAÇÃO OU ADEQUAÇÃO A UM DETERMINADO PROPÓSITO. Alguns países não permitem a exclusão de garantias expressas ou implícitas em certas transações; portanto, essa disposição pode não se aplicar ao Cliente.

Essas informações podem conter imprecisões técnicas ou erros tipográficos. São feitas alterações periódicas nas informações aqui contidas; tais alterações serão incorporadas em futuras edições desta publicação. A IBM pode, a qualquer momento, aperfeiçoar e/ou alterar os produtos e/ou programas descritos nesta publicação, sem aviso prévio.

Referências nestas informações a Web sites não-IBM são fornecidas apenas por conveniência e não representam de forma alguma um endosso a esses Web sites. Os materiais contidos nesses Web sites não fazem parte dos materiais deste produto IBM e o uso desses Web sites é de inteira responsabilidade do Cliente.

A IBM pode usar ou distribuir as informações fornecidas da forma que julgar apropriada sem incorrer em qualquer obrigação para com o Cliente.

Licenciados deste programa que desejam obter informações sobre este assunto com objetivo de permitir: (i) a troca de informações entre programas criados independentemente e outros programas (incluindo este) e (ii) a utilização mútua das informações trocadas, devem entrar em contato com:

Gerência de Relações Comerciais e Industriais da IBM Brasil Av. Pasteur, 138-146 Botafogo Rio de Janeiro, RJ CEP 22290-240

Tais informações podem estar disponíveis, sujeitas a termos e condições apropriados, incluindo em alguns casos o pagamento de uma taxa.

O programa licenciado descrito neste documento e todo o material licenciado disponível são fornecidos pela IBM sob os termos do Contrato com o Cliente IBM, do Contrato Internacional de Licença do Programa IBM ou de qualquer outro contrato equivalente.

Todos os dados de desempenho contidos aqui foram determinados em um ambiente controlado. Portanto, os resultados obtidos em outros ambientes operacionais podem variar significativamente. Algumas medidas podem ter sido tomadas em sistemas em nível de desenvolvimento e não há nenhuma garantia de que essas medidas serão iguais em sistemas geralmente disponíveis. Além disso, algumas medidas podem ter sido estimadas por extrapolação. Os resultados reais podem variar. Os usuários deste documento devem verificar os dados aplicáveis para seu ambiente específico.

As informações relativas a produtos não-IBM foram obtidas junto aos fornecedores dos respectivos produtos, de seus anúncios publicados ou de outras fontes disponíveis publicamente. A IBM não testou estes produtos e não pode confirmar a precisão de seu desempenho, compatibilidade nem qualquer outra reivindicação relacionada a produtos não-IBM. Dúvidas sobre os recursos de produtos não-IBM devem ser encaminhadas diretamente a seus fornecedores.

Todas as declarações relacionadas aos objetivos e intenções futuras da IBM estão sujeitas a alterações ou cancelamento sem aviso prévio e representam apenas metas e objetivos.

Estas informações contêm exemplos de dados e relatórios utilizados em operações diárias de negócios. Para ilustrá-las da forma mais completa possível, os exemplos incluem nomes de indivíduos, empresas, marcas e produtos. Todos estes nomes são fictícios e qualquer semelhança com nomes e endereços utilizados por uma empresa real é mera coincidência.

#### LICENÇA DE COPYRIGHT:

Estas informações contêm programas de aplicativos de exemplo na linguagem fonte, ilustrando as técnicas de programação em diversas plataformas operacionais. O Cliente pode copiar, modificar e distribuir estes programas de amostra sem a necessidade de pagar à IBM, com propósitos de desenvolvimento, utilização, marketing ou distribuição de programas de aplicativos em conformidade com a interface de programação de aplicativos para a plataforma operacional para a qual os programas de amostra são criados. Esses exemplos não foram testados completamente em todas as condições. Portanto, a IBM não pode garantir ou implicar a confiabilidade, funcionalidade do serviço ou função destes programas.

Cada cópia ou parte desses programas de amostra ou qualquer trabalho derivado deve incluir um aviso de copyright com os dizeres:

© nome da empresa) (ano). Partes deste código são derivadas de Programas de Amostra da IBM Corp.

© Copyright IBM Corp. \_insira o ano ou anos\_. Todos direitos reservados.

#### **Marcas Registradas**

IBM, o logotipo IBM, ibm.com, Solid, solidDB, InfoSphere, DB2, Informix e WebSphere são marcas ou marcas registradas da International Business Machines Corporation nos Estados Unidos e/ou em outros países. Se esses e outros termos de marcas registradas da IBM estiverem marcados em suas primeiras ocorrências nestas informações com um símbolo de marca registrada ( $^{\circ}$  ou  $^{\mathbb{N}}$ ), esses símbolos indicarão marcas registradas ou de direito consuetudinário nos Estados Unidos de propriedade da IBM no momento em que estas informações foram publicadas. Tais marcas registradas também podem ser registradas ou marcas de direito consuetudinário em outros países. Uma lista atual de marcas registradas da IBM está disponível na Web em [Copyright and trademark information](http://www.ibm.com/legal/copytrade.shtml) (www.ibm.com/legal/copytrade.shtml).

Java e todas as marcas registradas e logotipos baseados em Java são marcas registradas da Sun Microsystems, Inc. nos Estados Unidos e/ou em outros países.

Linux é uma marca registrada de Linus Torvalds nos Estados Unidos e/ou em outros países.

Microsoft e Windows são marcas registradas da Microsoft Corporation nos Estados Unidos e/ou em outros países.

UNIX é uma marca registrada do The Open Group nos Estados Unidos e em outros países.

Outros nomes de empresas, produtos ou serviços podem ser marcas registradas ou marcas de serviços de terceiros.

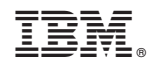

Impresso em Brazil

G517-9645-00

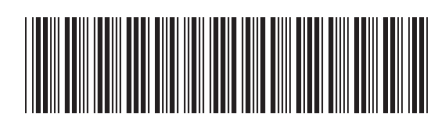